## **Đud, Magdalena**

#### **Undergraduate thesis / Završni rad**

**2021**

*Degree Grantor / Ustanova koja je dodijelila akademski / stručni stupanj:* **University of Zagreb, Faculty of Organization and Informatics / Sveučilište u Zagrebu, Fakultet organizacije i informatike**

*Permanent link / Trajna poveznica:* <https://urn.nsk.hr/urn:nbn:hr:211:694383>

*Rights / Prava:* [Attribution-NonCommercial-ShareAlike 3.0 Unported](http://creativecommons.org/licenses/by-nc-sa/3.0/) / [Imenovanje-Nekomercijalno-](http://creativecommons.org/licenses/by-nc-sa/3.0/)[Dijeli pod istim uvjetima 3.0](http://creativecommons.org/licenses/by-nc-sa/3.0/)

*Download date / Datum preuzimanja:* **2024-11-17**

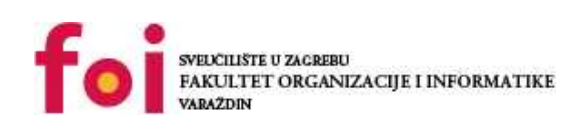

[Faculty of Organization and Informatics - Digital](https://repozitorij.foi.unizg.hr) **[Repository](https://repozitorij.foi.unizg.hr)** 

*Repository / Repozitorij:*

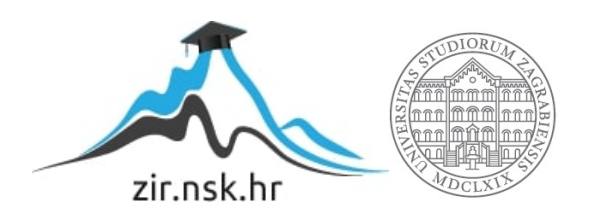

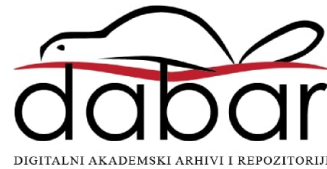

# **SVEUČILIŠTE U ZAGREBU FAKULTET ORGANIZACIJE I INFORMATIKE V A R A Ž D I N**

**Magdalena Đud**

# **PRIMJENA BAZA PODATAKA U ONLINE TRGOVINAMA**

**ZAVRŠNI RAD**

**Varaždin, 2021.**

### **SVEUČILIŠTE U ZAGREBU**

#### **FAKULTET ORGANIZACIJE I INFORMATIKE**

### **V A R A Ž D I N**

**Magdalena Đud**

**JMBAG: 0016135660**

**Studij: Informacijski sustavi** 

## **PRIMJENA BAZA PODATAKA U ONLINE TRGOVINAMA**

**ZAVRŠNI RAD**

**Mentor:**

Prof. dr. sc. Rabuzin Kornelije

**Varaždin, rujan 2021.**

#### **Izjava o izvornosti**

Izjavljujem da je moj završni rad izvorni rezultat mojeg rada te da se u izradi istoga nisam koristio drugim izvorima osim onima koji su u njemu navedeni. Za izradu rada su korištene etički prikladne i prihvatljive metode i tehnike rada.

**\_\_\_\_\_\_\_\_\_\_\_\_\_\_\_\_\_\_\_\_\_\_\_\_\_\_\_\_\_\_\_\_\_\_\_\_\_\_\_\_\_\_\_\_\_\_\_\_\_\_\_\_\_\_\_\_\_\_\_\_\_\_\_\_\_\_\_\_\_\_\_**

*Autorica potvrdila prihvaćanjem odredbi u sustavu FOI-radovi*

#### **Sažetak**

Cilj ovog rada je obraditi ulogu i značaj baza podataka kod izrade *online* trgovine. Objasniti će se osnovni pojmovi vezani uz baze podataka i *online* trgovine općenito. Zatim će se detaljno prikazati na koji način korištenje baze podataka u *online* trgovinama pospješuje njihovo djelovanje. Svi pojmovi i općeniti značaj baza podataka biti će dodatno popraćeni objašnjenjem proizvoljne sheme baze podataka za imaginarnu *online* trgovinu vlastite izrade u MySQL Workbench-u. Također će se napraviti detaljna usporedba triju shema prethodno instaliranih dostupnih rješenja korištenjem alata phpMyAdmin. Detaljno će se analizirati sve tri sheme zasebno te će se zatim napraviti njihova komparacija. Komparacija dviju od njih će biti odrađena uz pomoć alata dbForge Studio for MySQL. Komentirati će se i njihove prednosti i/ili nedostaci te eventualne promjene. Na samom kraju rada napravit će se analiza rada s bazama podataka prethodno instaliranih u phpMyAdmin-u (pohranjene procedure, upiti, rudarenje podataka).

**Ključne riječi:** baze podataka; web trgovina; komparacija sheme; MySQL Workbench; phpMyAdmin; MySQL; dbForge Studio

# <span id="page-5-0"></span>Sadržaj

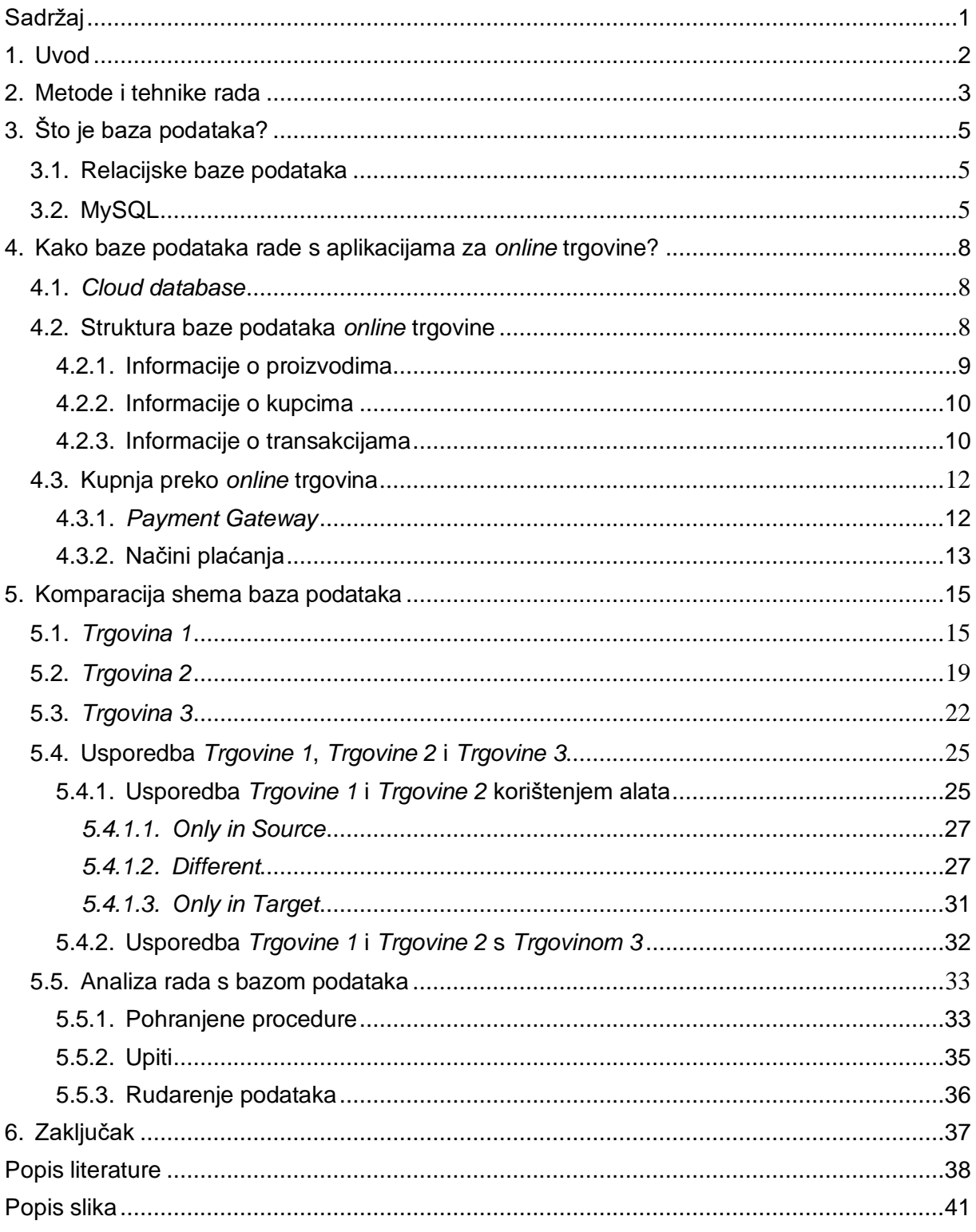

# <span id="page-6-0"></span>**1. Uvod**

U današnje doba svakodnevica je čovjekova isprepletena *online* načinom života. Tako se nerijetko kupovina obavlja putem Interneta kada trgovačke centre zamjenjuju *online* trgovine. Gotovo svaka poznatija trgovina, bila ona specijalizirana za odjeću, namještaj, knjige ili nešto sasvim drugo, ima svoj *web shop.* Svaki od njih radi na sličan način: postoji popis proizvoda iz kojeg se odabire ono što se želi kupiti i u kojoj količini, te se prebacuje u tzv. košaricu (eng. *cart*). Zatim slijedi kupnja izabranim načinom plaćanja. Pitanja su: kako ta kupnja zapravo radi i kako je moguće da se kupnjom proizvoda automatski smanjuje raspoloživo stanje istog itd. Na sva navedena pitanja teško bi bilo moguće odgovoriti bez spominjanja pojma baze podataka. Upravo time će se ovaj rad baviti: ulogom i značajem baza podataka u *online* trgovinama.

Kako bi se dodatno ušlo u problematiku baza podataka u *web shopovima,* radit će se usporedba tri prethodno instalirana dostupna rješenja na temelju shema njihovih baza podataka. Kritički će se gledati pozitivne i negativne strane svake te će se spomenuti moguća poboljšanja i promjene.

Motivacija za pisanje rada na ovu temu je popularizacija *online* trgovina i porast njihovog korištenja uzrokovanog trenutnom korona krizom. Svakako kriza nije jedini uzrok, već zbog ubrzanog tempa života i razvoja tehnologije primorani smo uobičajene životne radnje pojednostaviti i izvršavati ih u što bržem vremenu.

# <span id="page-7-0"></span>**2. Metode i tehnike rada**

Za izradu ovog završnog rada korištene su razne metode i tehnike rada. Za njihov lakši opis, rad se može podijeliti na dva dijela: obrada problematike same teme rada i provedba vlastite analize.

Za prvi dio su se koristile tehnike pronalaska literature (izvora) uz pomoć kojih je obrađen teorijski aspekt rada. Obrađena teorija popraćena je proizvoljnim primjerom sheme baze podataka imaginarne *online* trgovine vlastite izrade u MySQL Workbench-u.

MySQL Workbench je vizualni alat za arhitekte baza podataka i programere. Nudi modeliranje podataka, razvoj SQL-a i opsežne administrativne alate. MySQL Workbench dostupan je na sustavima Windows, Linux i Mac OS X. [1] Za potrebe ovog rada izabran je zbog mogućnosti kreiranja SQL skripata iz prethodno izrađenih shema baza podataka koje je kasnije vrlo lako uvesti u phpMyAdmin.

Za potrebe provedbe vlastite analize preuzeta je platforma XAMP uz pomoć koje su instalirani: Apache, MySQL, PHP, phpMyAdmin i MySQL Workbench. Sama analiza se vršila na tri dostupna gotova rješenja shema baza podataka za *online* trgovinu. SQL skripte spomenutih shema su se preuzele i uvezle u phpMyAdmin.

XAMPP je besplatna Apache distribucija koja sadrži MariaDB, PHP i Perl. *Open source* XAMPP je vrlo lagan i intuitivan za korištenje. [2]

MySQL je sustav upravljanja relacijskim bazama podataka (u nastavku: RDBMS). Ovaj RDBMS koristi model klijent-poslužitelj. Taj model radi na principu:

- 1. MySQL stvara bazu podataka za pohranu i upravljanje podacima
- 2. Klijent podnosi zahtjev MySQL-u pojedinim SQL upitima
- 3. Aplikacija servera odgovara na SQL upite i prikazuje odgovore na strani klijenta

MySQL je izabran za potrebe ovog rada jer je najrašireniji RDBMS korišten u izradi *web* aplikacija. Neki od poznatijih aplikacija koje ga koriste su: *Facebook*, *Twitter*, *YouTube*, *Google* i *Yahoo!.* [3]

PhpMyAdmin je besplatni softverski alat napisan u PHP-u , a namijenjen je MySQL RDBMS-u. PhpMyAdmin podržava širok spektar operacija za MySQL, a često korištene operacije se mogu izvoditi putem korisničkog sučelja ili pisanjem koda u SQL skripti. [4] Ovaj alat je izabran za potrebe rada zbog jednostavnosti njegovog korištenja i mogućnosti uvoza gotovih SQL skripata.

Prilikom komparacije dvaju izabranih gotovih rješenja shema baza podataka, korišten je alat pod nazivom dbForge Studio for MySQL. To je skup alata koji pomaže u stvaranju i izvršavanju upita, razvoju i otklanjanju pogrešaka u rutinama i automatizaciji upravljanja objektima baze podataka u prikladnom okruženju. [5] Između ostaloga sadrži opciju *Shema comparisson* korištenu za potrebe ovog završnog rada. Ta opcija omogućuje odabir dviju shema baza podataka, točnije stvaranje konekcije na željene baze, koje se želi međusobno usporediti.

# <span id="page-9-0"></span>**3. Što je baza podataka?**

Baza podataka je organizirani skup podataka. Osnovna funkcija baze podataka je digitalno pohranjivanje podataka koji se kasnije mogu lako uhvatiti, dohvatiti i distribuirati. One mogu pohraniti podatke o osobama, proizvodima, narudžbama ili bilo čemu drugome. [6] Danas je vrlo teško zamisliti neki program za trgovine, gospodarske objekte ili bilo koje druge uslužne djelatnosti, a da oni ne koriste neku vrstu baze podataka.

# <span id="page-9-1"></span>**3.1. Relacijske baze podataka**

Relacijska baza podataka slična je skupu proračunskih tablica. Ta sličnost je vidljiva po tome što, kao i tablice u relacijskim bazama podataka, svaka proračunska tablica ima podatke organizirane po stupcima i redcima. Međutim za razliku od proračunskih tablica, podaci u relacijskim bazama se mogu povezivati s drugim podacima. [7] *Web* aplikacije najčešće koriste relacijske baze podataka, a tako i *online* trgovine. Razlog tome je taj što kad se neki podatak želi promijeniti, vrlo lako će se moći ažurirati samo taj jedan dio podataka, a ne svi redci. Uobičajeni relacijski sustavi uključuju PostgreSQL, MySQL i Oracle. [7] Za potrebe ovog rada biti će korišten MySQL.

## <span id="page-9-2"></span>**3.2. MySQL**

MySQL je široko korišteni sustav upravljanja relacijskim bazama podataka, besplatan je i otvorenog koda. [8] To je središnja komponenta u LAMP *open source* sustavu koji se koristi za izradu *web* stranica. LAMP uključuje Linux, Apache, MySQL i PHP. Brojni programeri baza podataka za *web* aplikacije se odlučuju baš za MySQL. Zašto je tome tako? Kod izrada web stranica za pohranu i preuzimanje podataka iz MySQL baze podataka najčešće se koristi PHP programski jezik. Sama činjenica o popularnosti kombinacije PHP-a i MySQL-a vidljiva je i u tome da se jedan od najpoznatijih sustava za izradu *web* stranica, WordPress, odlučio baš za nju. Također, nije potrebno pisati vlastite PHP i SQL skripte jer postoje aplikacije koje omogućuju upravljanje bazom podataka pomoću *web* grafičkog sučelja. Jedna takva *web* aplikacija je phpMyAdmin koja će biti korištena za potrebe ovog rada. [9]

Sustav za upravljanje bazama podataka (u nastavku: sustav) vodi evidenciju o objektima kreiranim u bazi. Informacije o tim objektima mogu se pronaći u skupu tablica tzv. katalogu sustava. Katalog svakog sustava izgleda drugačije, no zbog unificiranih pogleda definiranih nad katalogom sustava mogući je pristup podacima u njemu. Skup takvih pogleda

naziva se INFORMATION SCHEMA. [10] Prema definiciji shema je "...imenovana grupa objekata odnosno "logički kontejner" koji sadrži skup tablica i drugih objekata.". [11]

Kod sustava MySQL shema je baza podataka koja postoji unutar svake MySQL instance i sadrži podatke o svim drugim bazama.

Slika 1. prikazuje rezultat naredbe (u nastavku: *Naredba 1*) koja vraća podatke o tablicama, tj. pogledima, a ona glasi:

SELECT TABLE NAME, TABLE TYPE, ENGINE FROM INFORMATION SCHEMA.TABLES ORDER BY TABLE NAME;

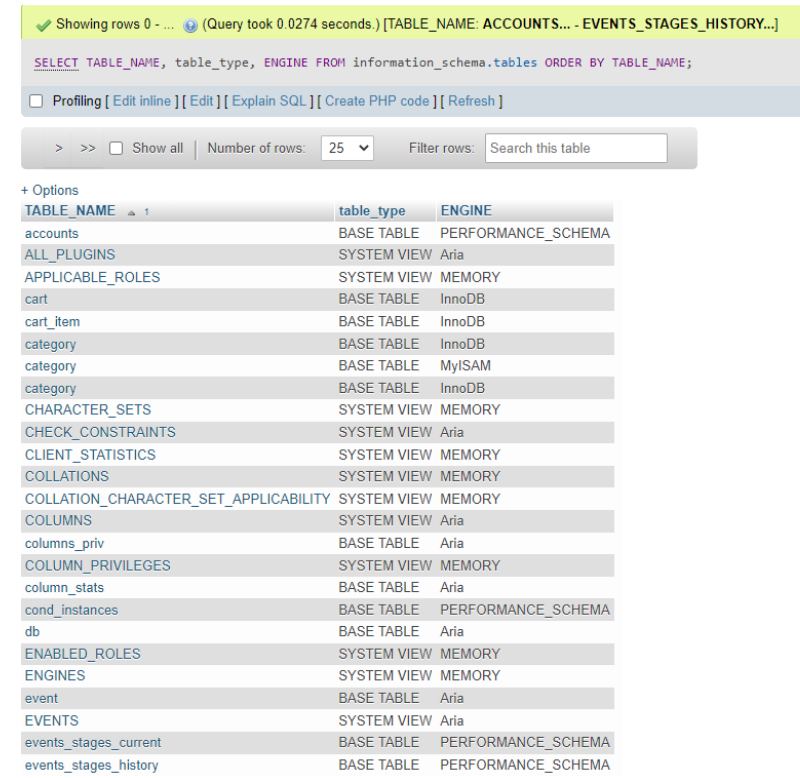

#### Slika 1. Rezultat *Naredbe 1*

(Izvor: vlastita izrada)

<span id="page-10-0"></span>Slika 2. prikazuje rezultat naredbe (u nastavku: *Naredba 2*) koja vraća strukturu tablice *columns*, a ona glasi:

DESCRIBE INFORMATION SCHEMA.COLUMNS;

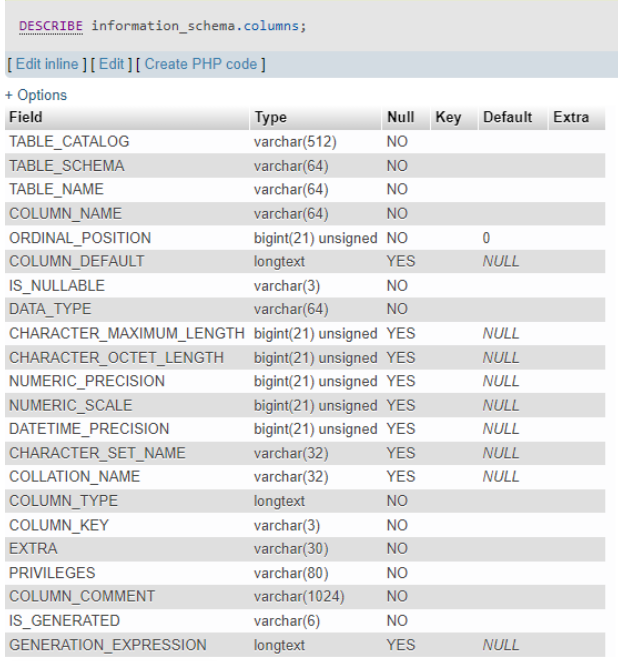

#### Slika 2. Rezultat *Naredbe 2*

#### (Izvor: vlastita izrada)

<span id="page-11-0"></span>Ako se želi vidjeti sadržaj tablica *columns* tada se koristi sljedeća naredba čiji je rezultat prikazan na Slici 3.:

SELECT \* FROM INFORMATION\_SCHEMA.COLUMNS;

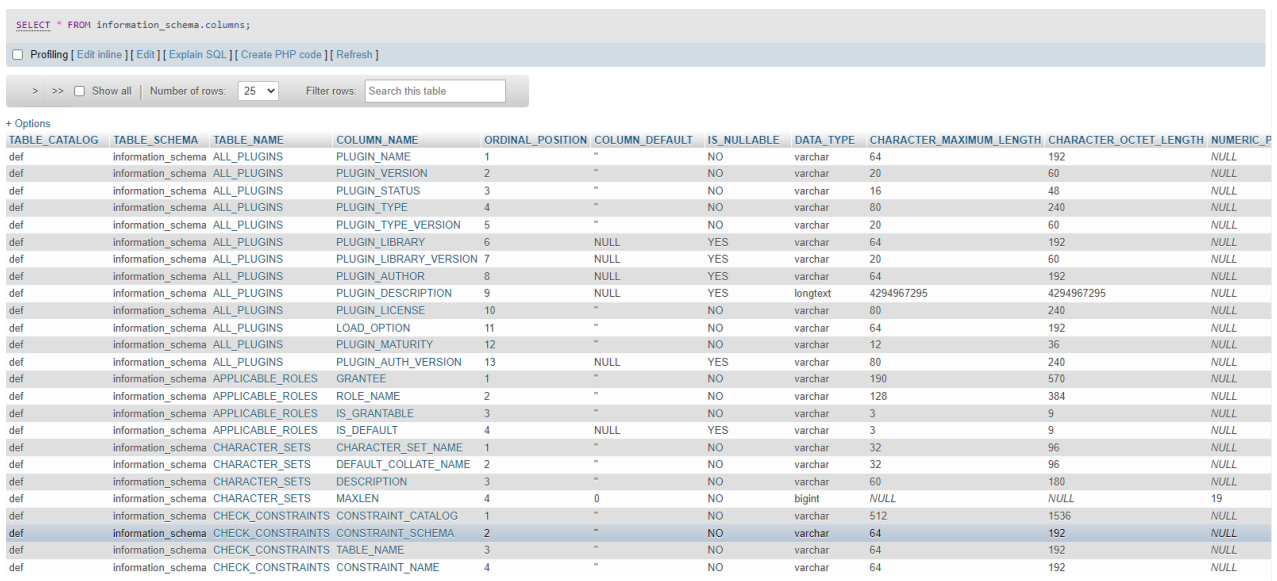

<span id="page-11-1"></span>Slika 3. Rezultat *Naredbe 3*

(Izvor: vlastita izrada)

# <span id="page-12-0"></span>**4. Kako baze podataka rade s aplikacijama za** *online* **trgovine?**

## <span id="page-12-1"></span>**4.1.** *Cloud database*

Najčešći izraz korišten uz baze podataka namijenjene *online* trgovinama je *Cloud database.* Što taj pojam zapravo znači? *Cloud database* je usluga baze podataka koja se izrađuje i kojoj se pristupa preko platforme u oblaku. Daje iste funkcionalnosti kao tradicionalna baza podataka, ali s dodatnom fleksibilnošću. Korisnici samo trebaju instalirati softver na *cloud* infrastrukturi za implementaciju baze podataka. Prednosti zbog kojih se developeri baza podataka za *online* trgovine odlučuju za *cloud database* su velike. Omogućeno je da korisnici koriste baze podataka bez kupnje namjenskog hardvera, *cloud database* također podržava relacijske baze podataka i NoSql baze podataka, a pristupa im se putem *web* sučelja. [12]

## <span id="page-12-2"></span>**4.2. Struktura baze podataka** *online* **trgovine**

U kontekstu *online* trgovina podaci u bazama podataka se dijele u dvije kategorije: sadržaj *web* mjesta i podaci o transakcijama. Pod sadržaj *web* mjesta podrazumijevaju se podaci vidljivi na samoj *web* stranici: proizvodi, cijene, slike proizvoda i ostale informacije vezane uz njih. Podaci o transakcijama su pak rezultati nekog vanjskog djelovanja, tj. djelovanja korisnika na *web* stranici. U tek kreiranoj bazi podataka neće postojati podaci vezani uz transakcije, već će se oni popunjavati tijekom korištenja *online* trgovine. Neki primjeri takvih podataka bile bi narudžbe kupaca, ažuriranje zaliha proizvoda, dodavanje novih korisnika itd. [13]

Ako gledamo svrhu baze podataka, ona je vrlo očita: pohranjivanje podataka. Kako je ranije spomenuto podaci se pohranjuju u tablice i na taj način stvaraju dobro organiziranu strukturu velikim količinama podataka o trgovini. Činjenica je da kada su podaci dobro strukturirani, lako im se može pristupiti, pretraživati ih i uređivati. [14]

Struktura baze podataka za tipičnu *online* trgovinu bi se mogla razdijeliti na tri dijela: informacije o proizvodima, informacije o kupcima i informacije o transakcijama.

### <span id="page-13-0"></span>**4.2.1. Informacije o proizvodima**

Bit postojanja trgovina jest prodaja proizvoda, tako je i kod *online* načina trgovanja. Fizičke trgovine imaju svoja skladišta proizvoda s etiketama i drugom dokumentacijom povezanom uz proizvod. Ta dokumentacija sadrži detaljne opise proizvoda, cijene, specifikacije, referentne brojeve proizvoda, promocije, dostupnost itd. [15] Tako je i kod *online* trgovina, samo što njihova skladišta čine baze podataka. Kao što je već rečeno, baze podataka se sastoje od tablica, a najčešće tablice povezane za proizvode su: tablica proizvoda kao središnja, zatim tablice kategorija proizvoda, možda neke mjerne jedinice i tablice s dodatnim opisima proizvoda. Taj dio baze podataka možemo nazvati bazom podataka inventara. On zamjenjuje ručne metode kontrole zaliha te smanjuje vrijeme i troškove upravljanja zalihama. Kontrola nad inventarom ključna je za učinkovitost poslovanja trgovine, a baza podataka zaliha pruža preciznu i ažurnu sliku razine zaliha za svaki proizvod. To je omogućeno zbog automatskog smanjivanja zaliha nakon prodaje pojedine stavke. Također analizom promjena zaliha u bazi moguće je prepoznati proizvode koji se više i brže prodaju te one koji se rijetko prodaju. Na taj način je moguće povećati profitabilnost trgovanja češćim naručivanjem popularnijih proizvoda. [16] Slika 4. prikazuje primjer baze podataka inventara, tj. dijela baze podataka proizvoljne *online* trgovine (u nastavku *Baza podataka*) vezanim uz proizvode.

Na Slici 4. je proizvoljna shema *Baze podataka* od 8 tablica, od kojih je 7 vezano uz informacije o proizvodu: *proizvod*, *komentar*, *ocjena*, *kategorija*, *proizvod\_kategorija*, *dodatna\_mogućnost* i *proizvod\_dodatna\_mogućnost*. Tablica *proizvod* daje sve one informacije vezane uz pojedini proizvod te mogućnost praćenja stanja zaliha. Također vidljivo je i kada se koji proizvod ažurirao što nudi analizu popularnosti proizvoda. Popularnost proizvoda posebice je lako uočljiva u tablicama *ocjena* i *komentar.* One imaju spremljene sve komentare i ocjene dane za određeni proizvod. Prije je spomenuto kako vrlo često postoje tablice s nekim dodatnim informacijama o proizvodima, a to su u ovom slučaju: *kategorija*, *proizvod\_kategorija*, *dodatna\_mogućnost* i *proizvod\_dodatna\_mogućnost. Proizvod\_kategorija* povezuje proizvod s kategorijom ili potkategorijom kojoj pripada, a *proizvod\_dodatna\_mogućnost* proizvod s dodatnom mogućnošću (dodatna usluga ili dio proizvoda koji se može kupiti).

### <span id="page-14-0"></span>**4.2.2. Informacije o kupcima**

Prikupljanje informacija o kupcima pomaže u stvaranju ciljnih tržišta i omogućuje poboljšanu komunikaciju s kupcima, potičući *online* trgovine da se usredotoče na želje i potrebe kupaca. [14] Kod većine *online* trgovina postoji mogućnost registracije i prijave na stranicu. Prilikom toga spremaju se određeni podaci o korisniku poput njegovih osobnih podataka, pregleda proizvoda, narudžbi i ocjena ili komentara. Na taj način mogu se formirati prijedlozi mogućih kupnji i tako olakšati korištenje *online* trgovine te je približiti potrebama samog korisnika.

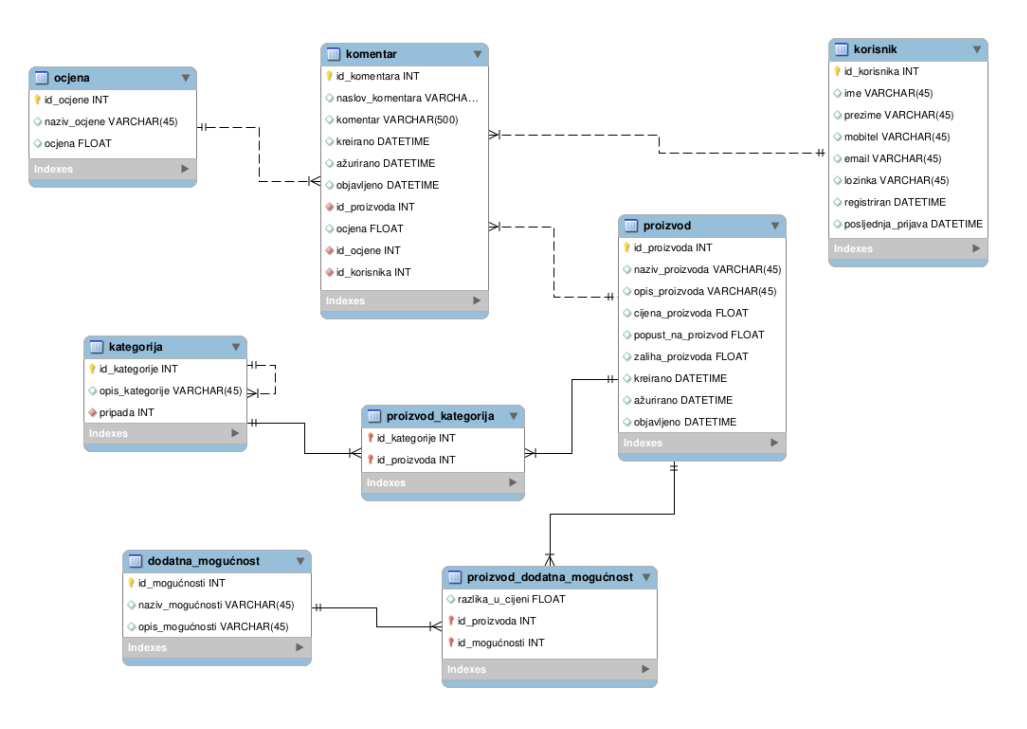

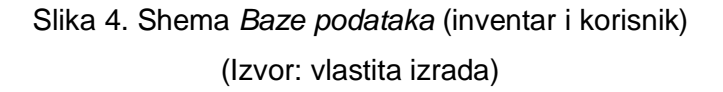

<span id="page-14-2"></span>Na Slici 4. vidljivo je kako tablica *korisnik* sadrži sve korisničke podatke, njegove prijave te je povezana na tablicu *komentar*. Na taj način povezuje komentare i ocjene dane od strane pojedinog korisnika te daje mogućnost prilagodbe kupovine korisniku.

#### <span id="page-14-1"></span>**4.2.3. Informacije o transakcijama**

*Online* trgovina se ne bi zvala trgovinom da se ne odvija neka vrsta kupnje. Pošto se radi o *online* načinu trgovanja, automatsko preuzimanje kupljenog proizvoda nije moguće pa se odvija proces narudžbe. Svatko tko je barem jednom nešto naručio putem *online* trgovine zna da najprije odabire proizvode koje želi kupiti i stavlja ih u tzv. košaricu (eng. *cart*), a kada se odluči za kupnju, pokreće proces narudžbe. Ako je korisnik ulogiran obično se podaci poput adrese, imena, prezimena i sl. popunjavaju automatski (uz mogućnost promjene) ili ako nije,

korisnik podatke popunjava sam. Slika 5. prikazuje dio sheme *Baze podataka* namijenjene sustavima košarice i narudžbe.

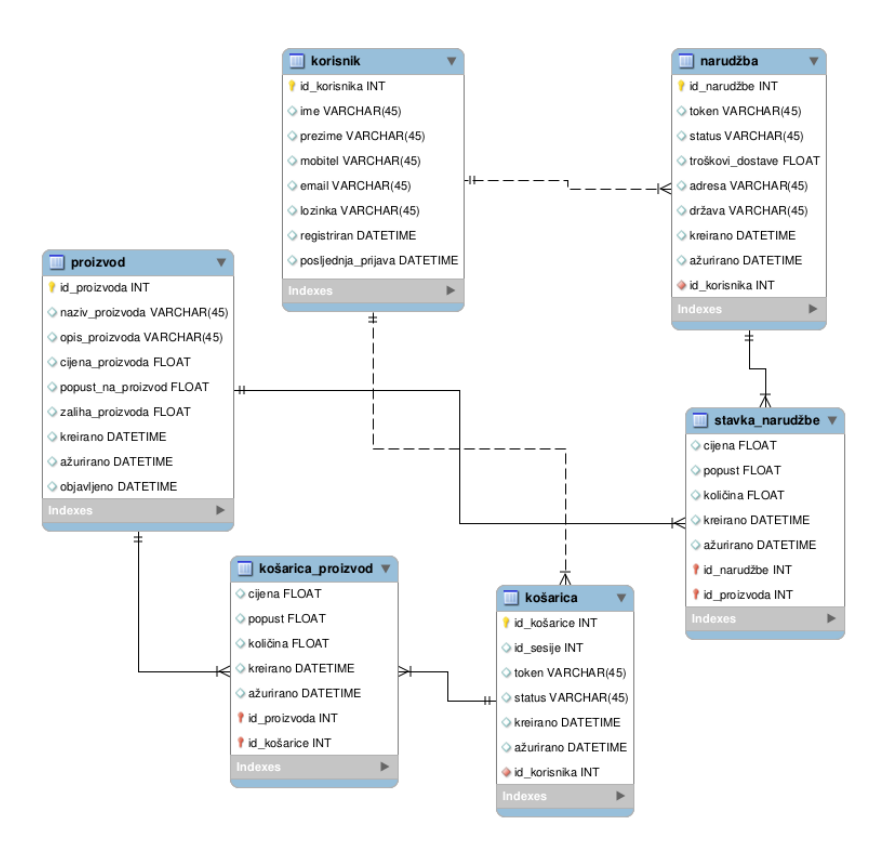

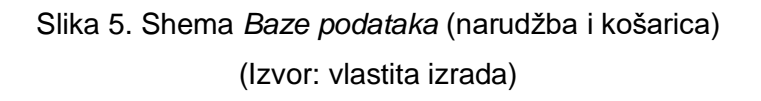

<span id="page-15-0"></span>Za potrebe sustava košarice napravljene su 2 tablice: *košarica\_proizvod* i *košarica*. Uz *košaricu* je povezan *korisnik* – vlasnik pojedine košarice, a uz pomoć nje vidljivo je u kojem je stanju ostavljena košarica, kada je kreirana ili ažurirana itd. Tablica *košarica\_proizvod* označava stavku stavljenu u košaricu, a ujedno čini i vezu M:N između tablica *proizvod* i *košarica.* Osim toga u njoj su zapisane ostale informacije za izabrani proizvod poput cijene, količine itd.

Za potrebe sustava narudžbe napravljene su 2 tablica: *narudžba* i *stavka\_narudžbe*. Uz *narudžbu* je povezan *korisnik* – kreator narudžbe, a u njoj su također vidljivi svi podaci potrebni za provođenje same narudžbe te kada je ona kreirana i ažurirana. Tablica *stavka\_narudžbe* označava stavku koja se želi naručiti, a ujedno čini i vezu M:N između tablica *proizvod* i *narudžba*. Osim toga u njoj su zapisane ostale informacije za proizvod koji se naručuje poput: cijene, popusta, količine itd.

# <span id="page-16-0"></span>**4.3. Kupnja preko** *online* **trgovina**

Završni korak korištenja *online* trgovine, po svemu sudeći, bi bila kupnja i proces plaćanja izabranih proizvoda. Međutim dosadašnje statistike su pokazale da veliki postotak napunjenih košarica bude napušten bez izvršavanja konačnog plaćanja. Slika 6. prikazuje rezultat provedene ankete nad korisnicima koji su napustili košaricu u trenutku plaćanja.

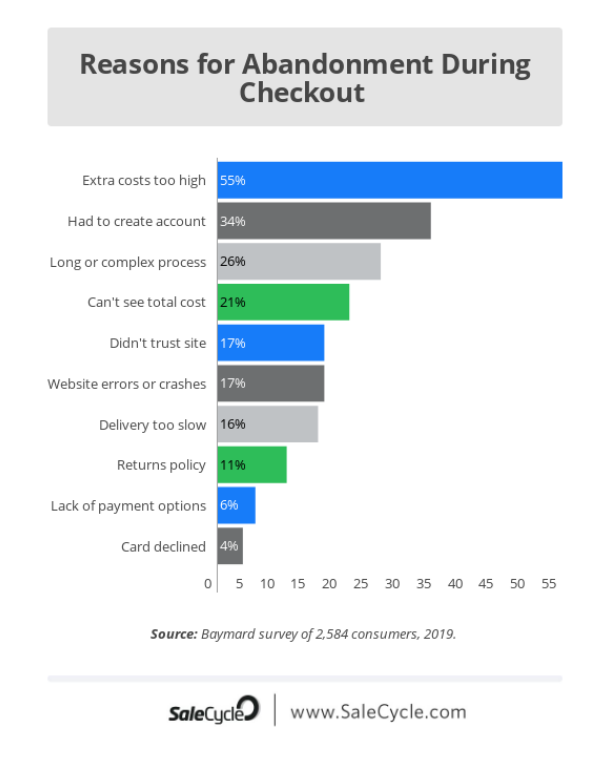

#### Slika 6. Rezultati ankete o napuštanju kupnje

<span id="page-16-2"></span>(Izvor: [https://www.salecycle.com/blog/featured/10-fascinating-stats-cart-abandonment/\)](https://www.salecycle.com/blog/featured/10-fascinating-stats-cart-abandonment/)

Jasno je vidljivo da velik postotak korisnika navodi razloge vezane uz lošu organizaciju *online* trgovine poput: potrebno je kreirati profil, dug i kompliciran proces, ne prikazivanje konačnog iznosa za platiti, nepovjerenje stranici, greške i rušenje stranice. Također vidljiv je i značajan postotak onih koji navode razloge vezane uz samo plaćanje: nemogućnost povratka robe, premalo izbora načina plaćanja i odbijanje kartice. Ovo su sve jasno vidljivi dokazi o potrebi pridavanja veće važnosti zadnjoj značajki *online* trgovina: plaćanju.

#### <span id="page-16-1"></span>**4.3.1.** *Payment Gateway*

Često spominjan pojam vezan uz plaćanje u *online* trgovinama je *Payment Gateway*. Što je to? *Payment Gateway* je trgovačka usluga koja odrađuje plaćanja kreditnim karticama za *online* trgovine. [17] Pojednostavljenim rječnikom *Payment Gateway* bi se mogao metaforički nazvati virtualnom blagajnom. Također ono služi kao posrednik između kupca i trgovca (*online* trgovine) pri tome osiguravajući da se transakcija izvrši sigurno i brzo. To postiže šifriranjem osjetljivih podataka o kreditnoj kartici kako bi se podaci sigurno proslijedili od kupca do banke preuzimatelja.

Kako *Payment Gateway* radi:

- 1. Kupac odabire proizvod ili uslugu koju želi kupiti i prelazi na stranicu za plaćanje (ona ovisi o odabranom načinu plaćanja što će biti opisano kasnije)
- 2. Kupac na stranici za plaćanje unosi podatke o svojoj kreditnoj ili debitnoj kartici (ime vlasnika kartice, datum isteka kartice i CVV broj)
- 3. *Payment Gateway* šifrira podatke o kartici i provodi provjere prije nego se podaci o kartici pošalju banci
- 4. Banka preuzimatelj šalje podatke izdavatelju kartice (Visa, Mastercard…)
- 5. Izdavatelj kartice izvršava još jedan sloj provjere, a zatim šalje podatke o plaćanju banci izdavatelju
- 6. Banka izdavatelj, nakon izvršene provjere, odobrava ili odbija transakciju
- 7. Banka preuzimatelj šalje poruku odobrenja ili odbijanja natrag na *Payment Gateway* koji zatim poruku šalje trgovcu
- <span id="page-17-0"></span>8. Uplaćuju se sredstva na račun trgovca [18]

## **4.3.2. Načini plaćanja**

Plaćanje pouzećem je način plaćanja koji omogućuje da kupac plati prilikom primanja paketa. Također najčešće ako kupac u posljednjem trenutku odluči da ne želi proizvod, tvrtka snosi odgovornost za troškove otpreme. Osim toga, kurirske tvrtke nameću veće poreze *online* trgovinama koje se odluče za ovaj način plaćanja. [19] Iz tog razloga sve manje *online* trgovina ima mogućnost ovog načina plaćanja.

Sve češće se *online* trgovine odlučuju za model elektroničkog plaćanja. Glavne prednosti ove metode su sigurnost i povjerenje ukazano kupcu. PayPal je lider na području sredstava plaćanja u *online* trgovinama. Osim PayPal-a postoje i Amazon Pay, Google Pay, Apple Pay, MasterPass i sl. [20] Spomenuti i njima slični čine stranice za plaćanje. Odabirom, primjerice, PayPal-a za način plaćanja, *Payment Gateway* odvede kupca na njegovu stranicu za plaćanje radi obrade kompletne transakcije. Takav proces se naziva preusmjeravanje. Jedan od najčešćih razloga kupca da odabere jednu od takvih mogućnosti je taj što nije potrebno ponovno unositi bankovne podatke koje već ionako ima zapisane na svojem PayPal profilu. Dokazano je da to povećava postotak uspješnih košarica za koje se prethodno spominjalo da su najveći problem *online* trgovanja.

Bankovni prijenosi se sve rjeđe, ali i dalje nude u brojnim *online* trgovinama. Razlog sve rjeđem odabiru ovakvog načina plaćanja je povećavanje broja dana do primitka kupljenog proizvoda. [19]

# <span id="page-19-0"></span>**5. Komparacija shema baza podataka**

# <span id="page-19-1"></span>**5.1.** *Trgovina 1*

Prvo gotovo rješenje baze podataka za *online* trgovinu instalirano za potrebe praktičnog dijela rada (u nastavku će se koristiti naziv *Trgovina 1*) opisano je u nastavku. [21] Slika 7. prikazuje ERA model *Trgovine 1*.

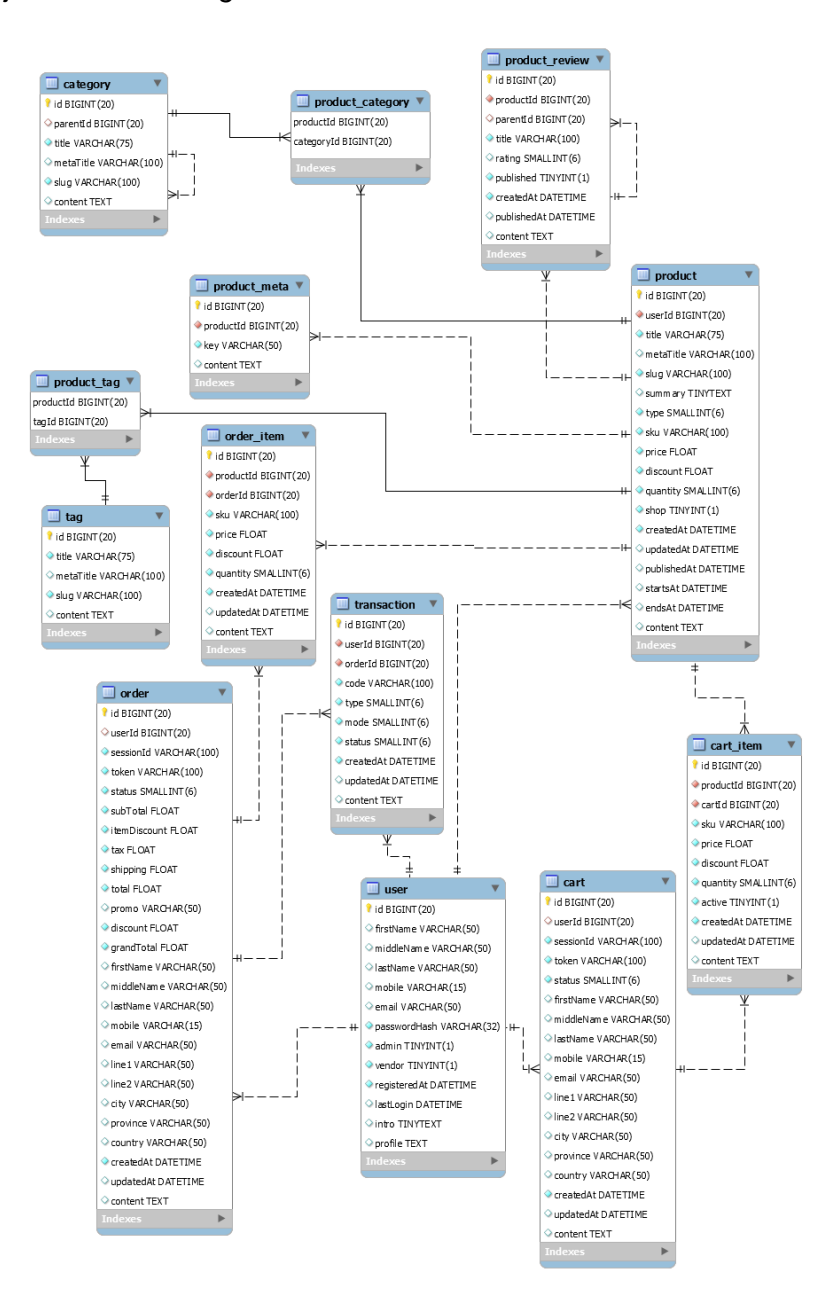

Slika 7. ERA model *Trgovine 1*

<span id="page-19-2"></span>(Izvor: [https://mysql.tutorials24x7.com/blog/guide-to-design-database-for-shopping-cart-in](https://mysql.tutorials24x7.com/blog/guide-to-design-database-for-shopping-cart-in-mysql)[mysql\)](https://mysql.tutorials24x7.com/blog/guide-to-design-database-for-shopping-cart-in-mysql)

ERA model *Trgovine 1* upućuje na to da se sama baza podataka sastoji od 13 tablica: *user*, *product*, *product\_meta*, *product\_review*, *tag*, *product\_tag*, *category*, *product\_category*, *cart*, *cart\_item*, *order*, *order\_item* i *transaction*.

Tablica *user* sadrži atribute: *id*, *firstName*, *middleName*, *lastName*, *mobile*, *email*, *passwordHash*, *admin*, *vendor*, *registeredAt*, *lastLogin*, *intro* i *profile*. Osim što ova tablica služi za pohranu nekih osobnih podataka korisnika, služi i za raspoznavanje njegove uloge (atributi *admin* i *vedor*), tj. radi li se o administratoru ili korisniku koji ujedno može biti i dobavljač proizvoda. Također *user* služi i za bilježenje nekih administrativnih podataka poput vijeka postojanja korisnika (*registeredAt*) i zadnje prijave (*lastLogin*).

Tablica *product* sadrži atribute: *id*, *userId*, *title*, *metaTitle*, *slug*, *summary*, *type*, *sku*, *price*, *discount*, *quantity*, *shop*, *createdAt*, *updatedAt*, *publishedAt*, *startsAt*, *endsAt* i *content*. Ova tablica služi za zapis svih bitnih podataka o pojedinom proizvodu poput naziva (*title* i *metaTitle*), tipa (*type*), cijene (*price*), popusta (*discount*), raspoložive količine (*quantity*) i opisa proizvoda (*content*). Osim toga ovdje se nalaze i neke administrativne informacije poput: je li proizvod javno dostupan za prodaju (*shop*), datum i vrijeme kada je proizvod zapisan u bazu (*createdAt*), datum i vrijeme kada je proizvod ažuriran (*updateAt*), datum i vrijeme kada je proizvod objavljen u *web shopu* (*publishedAt*), datum i vrijeme kada je započela prodaja proizvoda (*startsAt*) te datum i vrijeme kada je prodaja proizvoda završila (*endsAt*). Neke posebne značajke u ovoj tablici su atributi: *userId*, *slug* i *sku*. *UserId* je vanjski ključ na tablicu *user* koji služi za identifikaciju administratora koji je zadužen za proizvod ili za dobavljača istog. *Slug* služi za formiranje URL-a za pojedini proizvod. Kao primjer možemo uzeti proizvoljni URL: https://primjer.hr. Ako zamislimo da je primjer.hr neki *web shop* koji na svojoj početnoj stranici ima popis proizvoda na kojoj pritisnemo željeni proizvod koji za svoj *slug* ima zapisano: "proizvod", stranica na koju ćemo doći će imati URL oblika: https://primjer.hr/proizvod/. [22] SKU (skraćeno od eng. *Stock Keeping Unit*) služi za lakše praćenje zaliha i stanja proizvoda na skladištu. [23]

Tablica *product\_meta* sadrži atribute: *id*, *productId*, *key* i *content*. Ova tablica služi za moguću pohranu dodatnih informacija o proizvodima. Atribut *productId* je vanjski ključ na tablicu *product* što omogućuje identifikaciju proizvoda čije dodatne podatke sadrži *product\_meta*.

Tablica *product\_review* sadrži atribute: *id*, *productId*, *parentId*, *title*, *rating*, *published*, *createdAt*, *publishedAt* i *content*. Ova tablica služi za pohranu recenzija proizvoda. Atribut *productId* je vanjski ključ na tablicu *product*. Atributi *title*, *rating* i *content* opisuju danu ocjenu/recenziju za pojedini proizvod, dok *published*, *createdAt* i *publishedAt* čine administrativne informacije o kreiranju i objavljivanju recenzije. Ova tablica osim već spomenute veze s tablicom *product\_view* ima i unarnu vezu samu na sebe koja određuje roditeljsku recenziju (*parentId*).

Tablica *category* sadrži atribute: *id*, *parentId*, *title*, *metaTitle*, *slug* i *content.* Ova tablica služi za zapis kategorija proizvoda i svih potrebnih podataka o njima. Također sadrži unarnu vezu koja omogućuje određivanje nadređenih kategorija (*parentId*) pojedinim potkategorijama (*id*). Osim što ima unarnu vezu, tablica *category* je povezana i na tablicu *product* vezom M:N, tj. svaki proizvod može imati više kategorija i/ili potkategorija, dok je svaka kategorija pridružena više proizvoda. Za potrebe veze više-više postoji treća tablica *product\_category* koja sadrži primarni ključ tablice *product* (*productId*) i primarni ključ tablice *category* (*categoryId*). Na taj način je svakom proizvodu pridružena njegova kategorija i/ili potkategorija.

Tablica *tag* sadrži atribute: *id*, *title*, *metaTitle*, *slug* i *content*. Ova tablica je organizirana slično kao i tablica *category*, samo što nema unarnu vezu. S tablicom *product* je također povezana vezom M:N zbog čega je dodana treća tablica *product\_tag*. *Tag,* odnosno oznaka, općenito služi za lakše pretraživanje željenih proizvoda te je poznato u praksi da ih pojedini proizvod ima puno više nego što ima kategorija. Kao što u stvarnim trgovinama svaki odjevni predmet ili neki drugi proizvod ima svoju tzv. etiketu, tako i *online* trgovine imaju svoje oznake na proizvodima. Svaki proizvod je njima opisan: prema veličini, boji, materijalu, marki, popustu itd. [24]

Tablica *cart* ima atribute: *id*, *userId*, *sessionId*, *token*, *status*, *firstName*, *middleName*, *lastName*, *mobile*, *email*, *line1*, *line2*, *city*, *province*, *country*, *createdAt*, *updatedAt* i *content*. Ova tablica, kao što joj samo ime govori, predstavlja virtualnu košaricu za spremanje proizvoda koje je korisnik izabrao prije same kupnje. *UserId* čini vanjski ključ na tablicu *user*, tj. koristi se za identificiranje korisnika koji je napunio košaricu. *SessionId* je jedinstvena identifikacijska oznaka sesije povezane s trenutnom košaricom. *Token* je jedinstvena identifikacija košarice tijekom više sesija. *Status* označava trenutni status pojedine košarice, npr. novo, plaćeno, napušteno itd. Zatim slijede atributi povezani uz informacije korisnika - vlasnika košarice te administrativni podaci o stvaranju i ažuriranju košarice.

Tablica *cart\_item* je ujedno i poveznica tablica *product* i *cart* vezom M:N. Osim same veze, tj. primarnih ključeva spomenutih tablica, ima atribute: *sku*, *price*, *discount*, *quantity*, *active*, *createdAt*, *updatedAt* i *content*. Ova tablica opisuje artikl koji je stavljen u košaricu, tj. njegovu šifru (*sku*), cijenu (*price*), mogući popust (*discount*) i izabranu količinu (*quantity*). Atribut *active* služi za izbjegavanje dodavanja istog proizvoda u košaricu više puta, već će se samo povećati količina već stavljenog proizvoda. *CreatedAt* i *updatedAt* su administrativni podaci.

Tablica *order* ima atribute: *id*, *userId*, *sessionId*, *token*, *status*, *subTotal*, *itemDiscount*, *tax*, *shipping*, *total*, *promo*, *discount*, *grandTotal*, *firstName*, *mobile*, *email*, *line1*, *line2*, *city*, *province*, *country*, *createdAt*, *updatedAt* i *content.* Ova tablica predstavlja samu narudžbu (kupnju) proizvoda. *UserId*, *sessionId*, *token*, *status* imaju istu ulogu kao i kod tablice *cart. SubTotal* predstavlja ukupnu cijenu predmeta narudžbe, *itemDiscount* je ukupan popust na stavke narudžbe, *tax* predstavlja porez (u RH PDV), *shipping* označava troškove isporuke, *total* je ukupna cijena narudžbe (uključujući porez i troškove dostave), *promo* predstavlja mogući promotivni kod, *newsletter* i sl., *discount* je ukupni popust na narudžbu uključujući *promo*, a *grandTotal* je konačna cijena koju kupac treba platiti. Zatim slijede atributi posvećeni podacima kupca i potrebnim informacijama za dostavu, a na kraju se nalaze administrativni podaci kao i u svakoj prethodnoj tablici.

Tablica *order\_item* ima atribute: *id*, *productId*, *orderId*, *sku*, *price*, *discount*, *quantity*, *createdAt*, *updatedAt* i *content*. Ova tablica je poveznica tablica *order* i *product* (veza M:N). Također predstavlja proizvode koji se naručuju te njihove podatke, tj. njihove šifre (*sku*), cijenu (*price*), mogući popust (*discount*) i izabranu količinu (*quantity*). Atributi *createdAt* i *updatedAt* su administrativni podaci.

Tablica *transaction* ima atribute: *id*, *userId*, *orderId*, *code*, *type*, *mode*, *status*, *createdAt*, *updatedAt* i *content*. Ova tablica je bitna za praćenje narudžbi i za potrebe knjigovodstva. Ujedno je i treća tablica u M:N vezi između tablica *order* i *user,* tj. povezuje korisnika s narudžbom. Atribut *code* predstavlja bankovni transakcijski kod, *type* označava tip transakcije (npr. kreditna ili debitna kartica), *mode* je način transakcije (npr. poduzećem, na rate). Atribut *status* predstavlja status transakcije (npr. novo, otkazano, odbijeno, uspješno) te se uz pomoć njega može bilježiti povrat narudžbe. *CreatedAt*, *updatedAt* su administrativni atributi.

Iz Slike 7. još se može vidjeti da je većina tablica povezana isprekidanim linijama, dok su četiri veze prikazane punim linijama. Zavisne veze prikazuju se punim linijama, a nezavisne isprekidanim linijama. Zavisne veze koriste se kada je primarni ključ entiteta složen od primarnog ključa nekog drugog entiteta, a nezavisne veze za spajanje entiteta čiji je primarni ključ neovisan o primarnom ključu drugog entiteta. [25] Drugim riječima, zavisnom vezom smatramo vezu između treće tablice u M:N vezi i tablice koja toj više-više vezi pripada. Konkretno u *Trgovini 1* je takvo što vidljivo kod tablica *product*, *product\_category* i *category* te kod *product*, *product\_tag* i *tag*.

## <span id="page-23-0"></span>**5.2.** *Trgovina 2*

Drugo gotovo rješenje baze podataka za *online* trgovinu instalirano za potrebe praktičnog dijela rada (u nastavku će se koristiti naziv *Trgovina 2*) opisano je u nastavku. [26] Slika 8. prikazuje ERA model *Trgovine 2*.

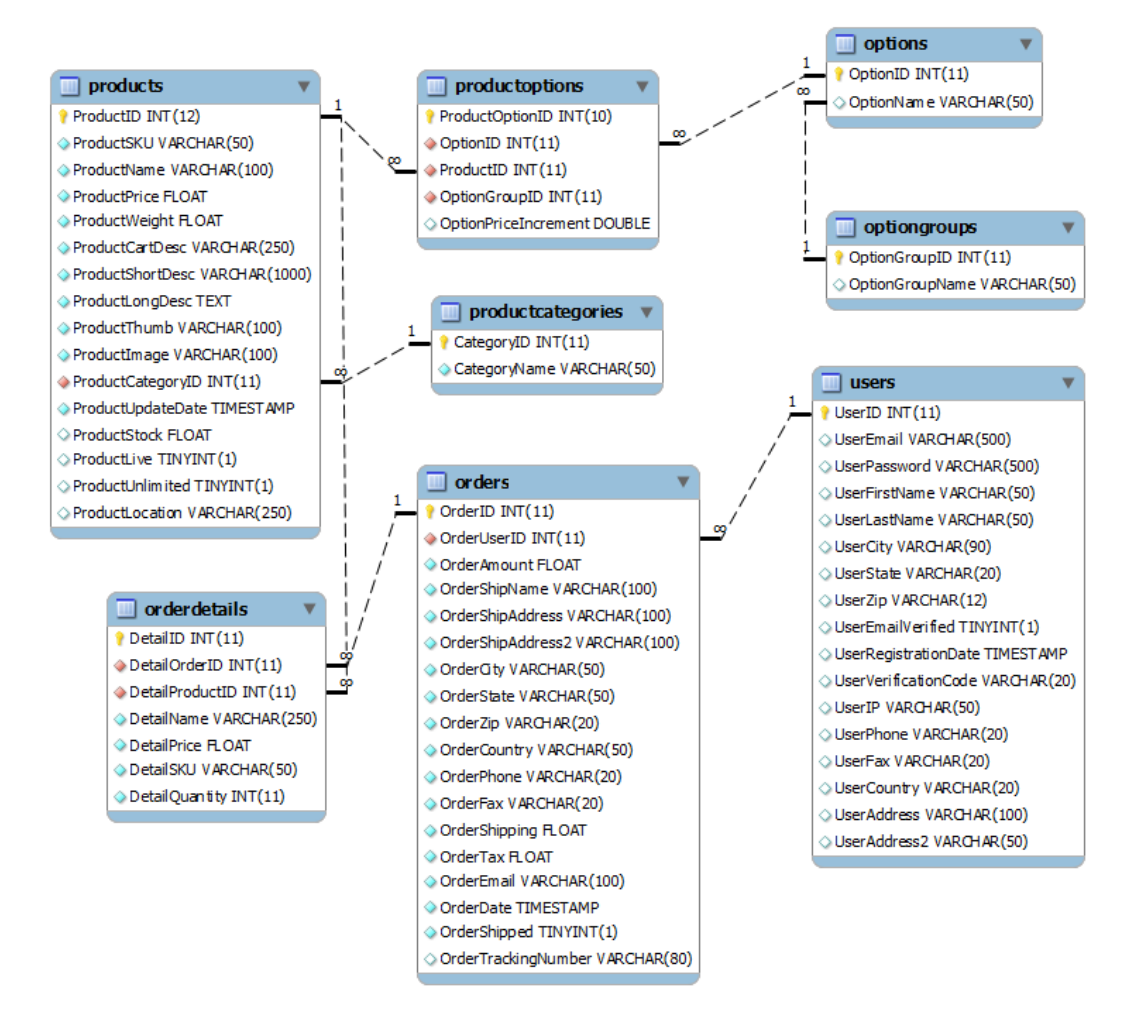

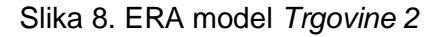

<span id="page-23-1"></span>(Izvor: [http://www.webassist.com/tutorials/Free-eCommerce-MySQL-Database\)](http://www.webassist.com/tutorials/Free-eCommerce-MySQL-Database)

ERA model *Trgovine 2* upućuje na to da se sama baza podataka sastoji od 8 tablica: *products*, *productoptions*, *options*, *optiongroups*, *productcategories*, *orders*, *orderdetails* i *users*.

Tablica *users* ima atribute: *UserID*, *UserEmail*, *UserPassword*, *UserFirstName*, *UserLastName*, *UserCity*, *UserState*, *UserZip*, *UserEmailVerified*, *UserRegistrationDate*, *UserVerificationCode*, *UserIP*, *UserPhone*, *UserFax*, *UserCountry*, *UserAddress* i *UserAddress2*. Ova tablica je namijenjena podacima vezanim uz korisnika poput: e-maila (*UserEmail*), lozinke (*UserPassword*), imena i prezimena (*UserFirstName* i *UserLastName*), adrese stanovanja (*UserAddress* i *UsserAddress2*), grada i države stanovanja (*UserCity* i *UserState/UserCountry*), IP adrese korisnikovog računala (*UserIP*), broja telefona (*UserPhone*). *UserEmailVerified* označava atribut koji pokazuje je li e-mail korisnika potvrđen, dok *UserRegistrationDate* označava datum i vrijeme registracije korisnika. *UserVerificationCode* je kod uz pomoć kojeg se može korisnika identificirati u svrhu zaštite njegovog profila.

Tablica *products* ima atribute: *ProductID*, *ProductSKU*, *ProductName*, *ProductPrice*, *ProductWeight*, *ProductCartDesc*, *ProductLongDesc*, *ProductThumb*, *ProductImage*, *ProductCategoryID*, *ProductUpdateDate*, *ProductStock*, *ProductLive*, *ProductUnlimited* i *ProductLocation*. Ova tablica je namijenjena podacima vezanima uz proizvod poput: sku za lakše praćenje proizvoda na skladištu (*ProductSKU*), naziva (*ProductName*), cijene (*ProductPrice*), mjerne jedinice/težine (*ProductWeight*), opisa (*ProductCartDesc* i *ProductLongDesc*), dizajna prikaza proizvoda na stranici (*ProductThumb*), fotografije (*ProductImage*), raspoložive količine (*ProductStock*) i mjesta gdje je proizvod smješten (*ProductLocation*). Atribut *ProductUpdateDate* označava datum i vrijeme ažuriranja podataka pojedinog proizvoda, atribut *ProductLive* prikazuje je li proizvod objavljen na stranici, a *ProductUnlimited* je li njegova količina neograničena ili nije. *ProductCategoryID* predstavlja vanjski ključ na tablicu *productcategories*.

Tablica *productcategories* ima atribute: *CategoryID* i *CategoryName*. Ova tablica služi za zapis kategorija proizvoda.

Tablica optiongroups ima atribute: *OptionGroupID* i *OptionGroupName*. Ova tablica sadrži grupe opcija prilikom kupnje proizvoda npr. boja, veličina proizvoda.

Tablica *options* ima atribute: *OptionID* i *OptionName*. Ova tablica nudi mogućnost nekog dodatnog odabira kod kupnje npr. bijela boja, broj 40.

Tablica *productoptions* spaja tablice *products* i *options* vezom M:N te predstavlja opcije izabrane za pojedini proizvod. Atributi koje posjeduje su: *ProductOptionID*, *OptionID*, *ProductID*, *OptionGroupID*, *OptionPriceIncrement*. *OptionPriceIncement* predstavlja oscilaciju cijene s obzirom na odabrane opcije za pojedini proizvod.

Tablica *orders* ima atribute: *OrderID*, *OrderUserID*, *OrderAmount*, *OrderShipName*, *OrderShipAddress*, *OrderShipAddress2*, *OrderCity*, *OrderState*, *OrderZip*, *OrderCountry*, *OrderPhone*, *OrderFax*, *OrderShipping*, *OrderTax*, *OrderEmail*, *OrderDate*, *OrderShipped* i *OrderTrackingNumber*. Ova tablica predstavlja tzv. zaglavlje narudžbe, tj. sve potrebne informacije za provedbu same narudžbe.

Tablica *orderdetails* ima atribute: *DetailID*, *DetailOrderID*, *DetailProductID*, *DetailName*, *DetailPrice*, *DetailSKU* i *DetailQuantity*. Ova tablica predstavlja stavke narudžbe, tj. povezuje proizvode s njihovim narudžbama (veza M:N između tablica *products* i *orders*).

## <span id="page-26-0"></span>**5.3.** *Trgovina 3*

Treće gotovo rješenje baze podataka za *online* trgovinu instalirano za potrebe praktičnog dijela rada (u nastavku će se koristiti naziv *Trgovina 3*) opisano je u nastavku. [27] Slika 9. prikazuje ERA model *Trgovine 3.*

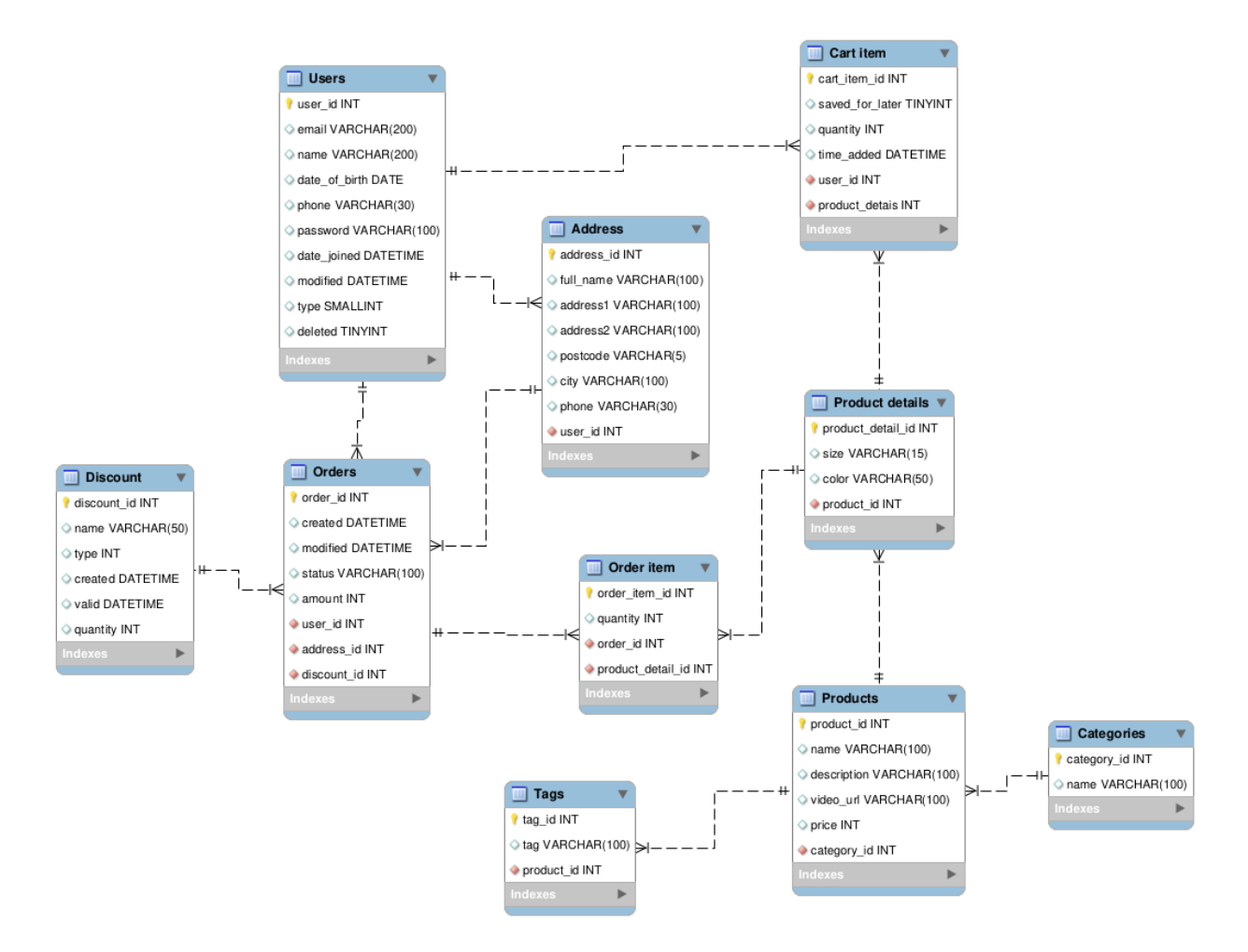

#### Slika 9. ERA model *Trgovine 3*

<span id="page-26-1"></span>(Izvor: Vlastita izrada prema [https://creately.com/diagram/example/iosv0d302/E](https://creately.com/diagram/example/iosv0d302/E-commerce%20database%20schema)[commerce%20database%20schema\)](https://creately.com/diagram/example/iosv0d302/E-commerce%20database%20schema)

ERA model *Trgovine 3* upućuje na to da se sama baza podataka sastoji od 10 tablica: *Users*, *Orders*, *Order item*, *Discount*, *Address*, *Cart item*, *Product details*, *Products, Tags* i *Categories*.

Tablica *Users* ima atribute: *user\_id*, *email*, *name*, *date\_of\_birth*, *phone*, *password*, *date\_joined*, *modified*, *type* i *deleted*. Ova tablica je namijenjena podacima vezanim uz korisnika poput: e-maila (*email*), imena (*name*), datuma rođenja (*date\_of\_birth*), broja telefona (*phone*), lozinke (*password*), datuma kreiranja korisnika (*date\_joined*), datuma ažuriranja

profila (*modified*), tipa korisnika kojem pripada (*type*) i informacije radi li se možda o izbrisanom korisniku (*deleted*).

Tablica *Products* ima atribute: *product\_id*, *category\_id*, *name*, *description*, *video\_url* i p*rice*. Ova tablica je namijenjena podacima vezanima uz proizvod poput: naziva (*name*), opisa proizvoda (*description*), URL-a videa o proizvodu (*video\_url*) i cijene (*price*). Atribut *category\_id* predstavlja vanjski ključ na tablicu *Categories*.

Tablica *Categories* ima atribute: *category\_id* i *name*. Ova tablica služi za zapis kategorija proizvoda.

Tablica *Tags* sadrži atribute: *tag\_id*, *product\_id* i *tag*. Ova tablica služi za zapis oznaka za lakše pretraživanje te opis proizvoda kojima su dodijeljene. Atribut *product\_id* je vanjski ključ na tablicu *Products* te omogućuje da svaki proizvod ima pridruženu jednu oznaku.

Tablica *Cart item* ima atribute: *cart\_item\_id*, *user\_id*, *product\_details*, *saved\_for\_later*, *quantity* i *time\_added*. Ova tablica predstavlja proizvod u virtualnoj košarici koji je korisnik spremio prije same kupnje. Atribut *saved\_for\_later* označava je li proizvod spremljen za kasnije (kao favorit) ili ga se planira odmah kupiti. Ovdje se nalazi i informacija o količini izabranog proizvoda (*quantity*) te administrativni podatak o vremenu dodavanja proizvoda u košaricu (*time\_added*). Atribut *user\_id* čini vanjski ključ na tablicu *Users*, tj. koristi se za identificiranje korisnika - vlasnika košarice, a atribut *product\_details* čini vanjski ključ na tablicu *Product details* za dodatne detalje o proizvodu.

Tablica *Product details* ima atribute: *product\_detail\_id*, *product\_id*, *size* i *color*. Ova tablica opisuje artikl koji je stavljen u košaricu, tj. njegovu izabranu veličinu (*size*) i boju (*color*). Atribut *product\_id* označava vanjski ključ na tablicu *Products*.

Tablica *Order item* ima atribute: *ored\_item\_id*, *order\_id*, *product\_details* i *quantity*. Ova tablica predstavlja stavke narudžbe, tj. povezuje proizvode s njihovim narudžbama (veza M:N između tablica *Product details* i *Orders*).

Tablica *Orders* ima atribute: *order\_id*, *user\_id*, *address\_id*, *discount\_id*, *created*, *modified*, *status* i *amount*. Ova tablica predstavlja tzv. zaglavlje narudžbe, tj. sve potrebne informacije za provedbu same narudžbe. Atribut *amount* predstavlja ukupnu cijenu narudžbe. Ovdje se nalaze i administrativni atributi o tome kada je kreirana narudžba (*created*), kada je ažurirana (*modified*) te u kojem stadiju se nalazi (*status*). Tablica *Orders* posjeduje 3 vanjska ključa: na tablicu *Users* (*user\_id*), na tablicu *Address* (*address\_id*) i na tablicu *Discount* (*discount\_id*).

Tablica *Address* ima atribute: *address\_id*, *user\_id*, *full\_name*, *address1*, *address2*, *postcode*, *city* i *phone*. Ova tablica sadrži sve potrebne informacije koje se upisuju prilikom

predaje narudžbe i same kupnje poput: punog imena kupca (*full\_name*), adrese na koju se kupljeno šalje (*address1*, *address2*, *postcode* i *city*) i broja telefona (*phone*). Atribut *user\_id* označava vanjski ključ na tablicu *Users*.

Tablica *Discount* ima atribute: *discount\_id*, *name*, *discount*, *type*, *created*, *valid* i *quantity*. Ova tablica predstavlja informacije vezane uz moguće akcije, sniženja ili neke druge pogodnosti za vrijeme pojedine kupnje. Te informacije uključuju: naziv pogodnosti (*name*), iznos popusta (*discount*), tip pogodnosti (*type*), kada je pogodnost kreirana (*created*), do kada je valjana (*valid*) te količinu (*quantity*).

## <span id="page-29-0"></span>**5.4. Usporedba** *Trgovine 1***,** *Trgovine 2* **i** *Trgovine 3*

Prvim pogledom na ERA modele *Trgovine 1*, *Trgovine 2* i *Trgovine 3* (Slika 7., Slika 8. i Slika 9.) lako je uočiti dvije razlike: razlika u broju tablica i razlika u načinu imenovanja tablica te njihovih atributa. Shema *Trgovine 1* ima 13 tablica, shema *Trgovine 2* uključuje njih 8, dok shema *Trgovine 3* posjeduje 10 tablica. Što se tiče nazivlja, *Trgovina 1* koristi jedninu (npr. *order*, *user*…) te koristi znak donje crte za razdvajanje riječi u nazivima tablica (npr. *cart\_item*, *order\_item*…). Nazivi atributa počinju malim početnim slovom te su riječi razdvojene velikim početnim slovima (npr. *firstName*, *lastName*…). *Trgovina 2* ima tablice nazvane u množini (npr. *orders*, *users*…) i bez razdvojenih riječi (npr. *orderdetails*, *optiongroups*), dok su atributi nazvani velikim početnim slovom te su riječi razdvojene na isti način kao i kod *Trgovine 1* (npr. *OptionName*, *OrderEmail*). *Trgovina 3* ima tablice nazvane i u množini i u jednini ovisno o kojoj je tablici riječ (npr. *Users*, *Discount* …) te su riječi u nazivima odvojene razmacima, a početno slovo prve riječi je veliko (npr. Cart item, Product details…).

### <span id="page-29-1"></span>**5.4.1. Usporedba** *Trgovine 1* **i** *Trgovine 2* **korištenjem alata**

Prije kreiranja usporedbe u alatu dbForge for MySQL, napravljena je izmjena imena tablica za one tablice za koje se pretpostavlja jednaka uporaba i u *Trgovini 1* i u *Trgovini 2*. Izmjena je prikazana na Slici 10. (*Trgovina 1* = *prvabaza*; *Trgovina 2* = *drugabaza*).

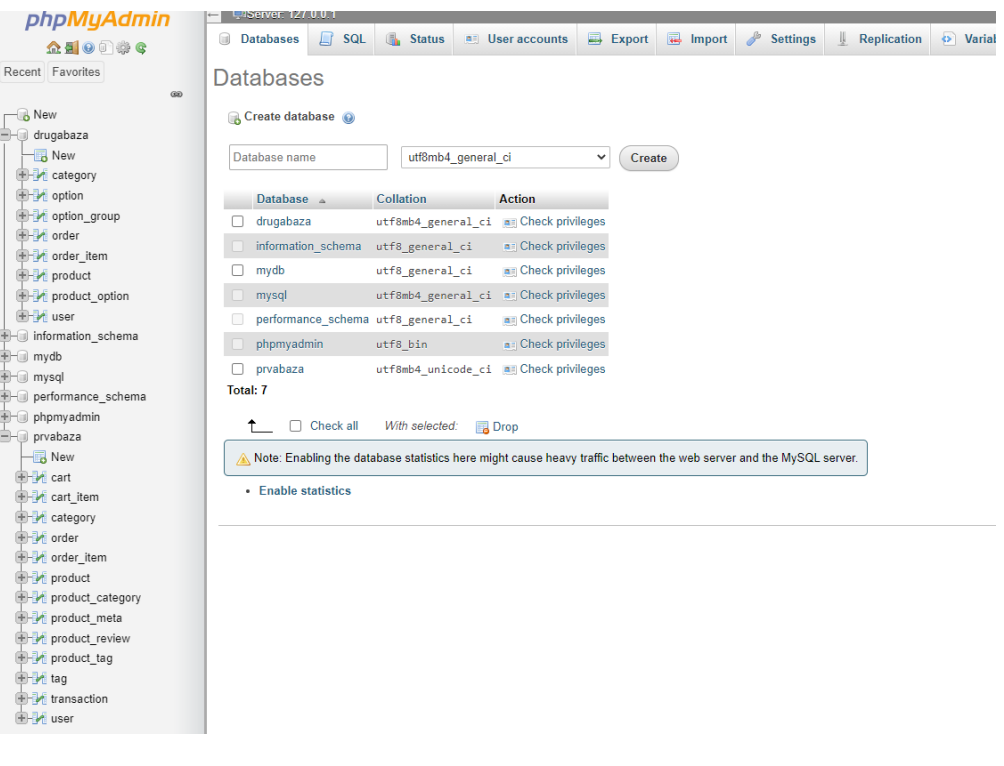

<span id="page-29-2"></span>Slika 10. Izmjena naziva tablica (Izvor: vlastita izrada)

Na Slici 10. je vidljivo da *Trgovina 1* i *Trgovina 2* sada imaju iste nazive za tablice *order*, *order\_item*, *product*, *product\_category* i *user*. Na taj način će alat dbFodge for MySQL lakše napraviti usporedbu.

Usporedba uz pomoć alata se može vršiti tako da se uspoređuje *Trgovina 1* s *Trgovinom 2* ili obrnuto. Slika 11. prikazuje rezultat usporedbe *Trgovine 1* s *Trgovinom 2*, a Slika 12. rezultat usporedbe *Trgovine 2* s *Trgovinom 1*.

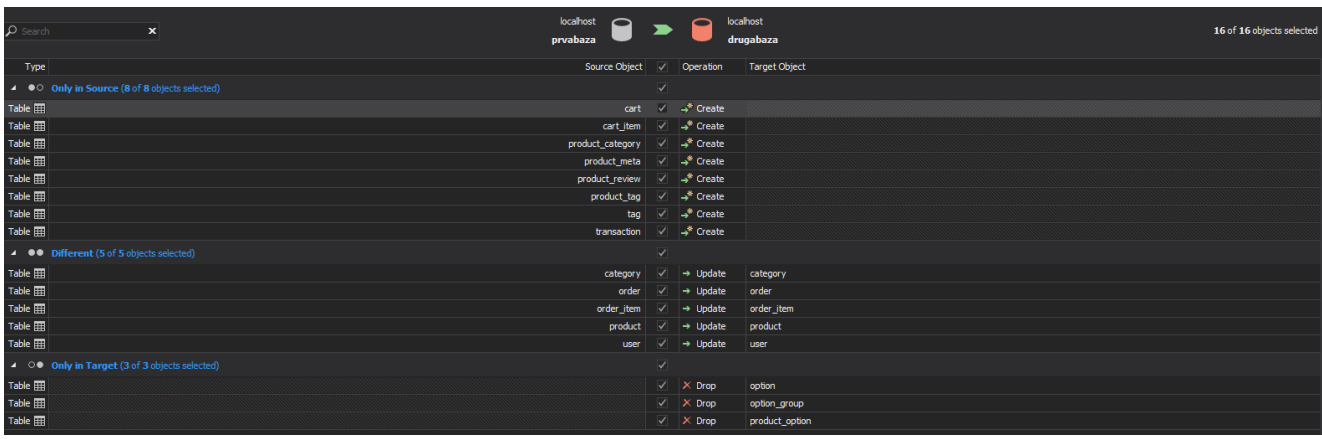

## Slika 11. Rezultat usporedbe *Trgovine 1* s *Trgovinom 2* (Izvor: vlastita izrada)

<span id="page-30-0"></span>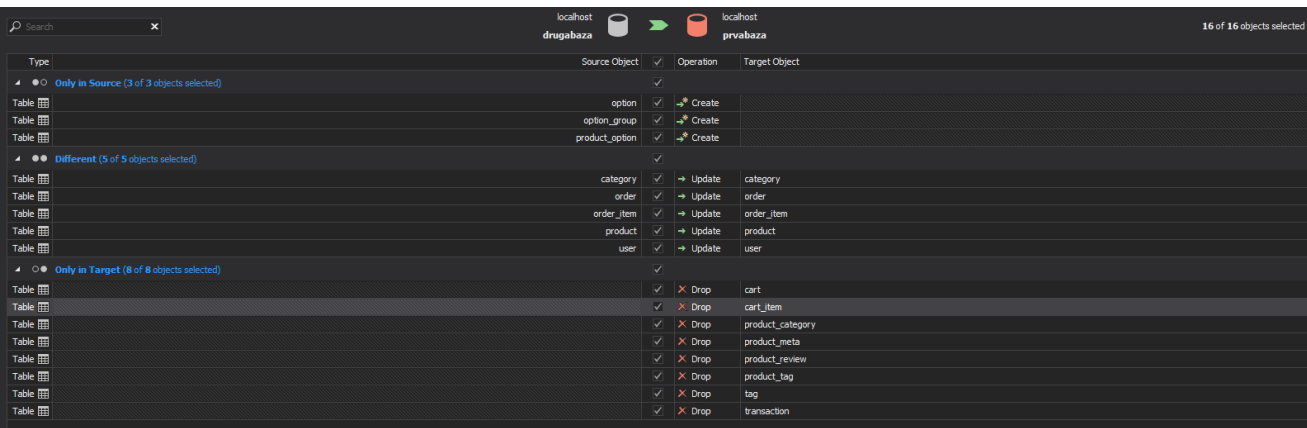

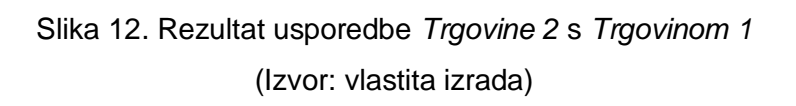

<span id="page-30-1"></span>Oba rezultata prikazuju podjednako rješenje samo iz dva različita pogleda. U nastavku će se detaljnije komentirati rezultat prikazan na Slici 12.

Na Slici 12. vidljivo je kako je alat prepoznao da *Trgovina 1* za razliku od *Trgovine 2* ne posjeduje tablice *option*, *option\_group* i *product\_option* (*Only in Source*) te nudi njihovo kreiranje (operacija *Create*). Također prepoznato je da *Trgovina 1* i *Trgovina 2* obje sadrže tablice *order*, *order\_item*, *product*, *category* i *user*, ali da se njihove strukture razlikuju (*Different*) pa nudi operaciju *Update*. Vidljivo je i da *Trgovina 1* sadrži neke tablice koje *Trgovina 2* nema, a radi se o tablicama: *cart*, *cart\_item*, *product\_category*, *product\_meta*, *product\_review, product\_tag, tag* i *transaction* (*Only in Target*). Alat za takve slučajeve nudi operaciju *Drop*.

Svaka od linija rješenja se može pritisnuti čime će se otvoriti detaljniji prikaz na donjem dijelu zaslona alata.

#### <span id="page-31-0"></span>*5.4.1.1. Only in Source*

Pritiskom na bilo koju od linija rješenja iz sekcije *Only in Source,* otvorit će se SQL skripta izabrane tablice na strani *Trgovine 2*. Slika 13. prikazuje primjer za tablicu *option*.

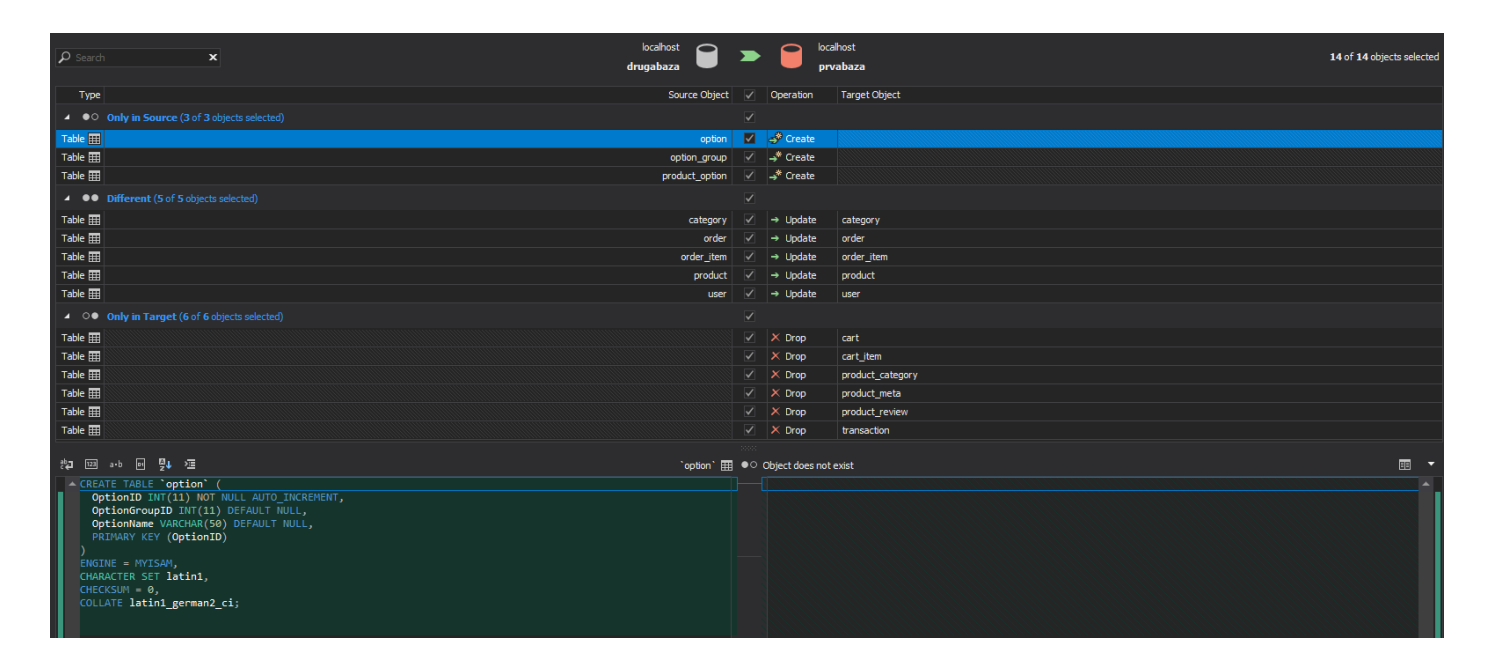

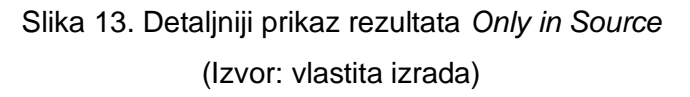

#### <span id="page-31-2"></span><span id="page-31-1"></span>*5.4.1.2. Different*

Pritiskom na bilo koju od linija rješenja iz sekcije *Different,* otvorit će se SQL skripta izabrane tablice na strani *Trgovine 2* i pripadna SQL skripta iste tablice na strani *Trgovine 1*.

Kada se gleda usporedba SQL skripata tablica *Trgovine 1* i *Trgovine 2* izdvojenih u *Different* sekciji, može se reći kako su one u potpunosti različite. Međutim ako se gleda koje su to razlike, može se primijetiti da se zapravo radi o vrlo sličnim tablicama namijenjenim istim svrhama.

Konkretno gledajući usporedbu tablice *order* prikazane na Slici 14.*,* vidljiva je već spomenuta razlika u imenovanju atributa. Osim toga može se primijetiti kako su početne vrijednosti većine atributa *Trgovine 1* postavljene na vrijednost 0, što je kod *Trgovine 2* vidljivo na samo 2 atributa, a za datum narudžbe je postavljen trenutni datum. Za atribute istih namjena većinom su izabrani podjednaki tipovi podataka (VARCHAR, FLOAT). Razlika u odabiru tipova podataka najviše je vidljiva kod atributa namijenjenih vremenskim tipovima podataka: *Trgovina 1* koristi DATETIME, dok se kod *Trgovina 2* odlučilo na korištenje TIMESTAMP. Bitno je istaknuti kako *Trgovina 1* ima tablicu *order* s nedaleko više atributa od *Trgovine 2,* što joj daje mogućnost detaljnijeg spremanja svih potrebnih podataka vezanih uz narudžbu. Također je vidljivo kako *Trgovina 1* i *Trgovina 2* koriste različite skladišne mehanizme (eng. *engine*): *Trgovina 1* koristi InnoDB, a *Trgovina 2* MyISAM. Razlika je vidljiva i u skupu znakova (eng. *character set*) odabranih u bazama: *Trgovina 1* koristi *utf8mb4*, a *Trgovina 2* skup znakova pod nazivom *latin1*. Obje baze u tablici *order* imaju definirane indekse. Ti indeksi su ujedno i vanjski ključevi na tablicu *user*.

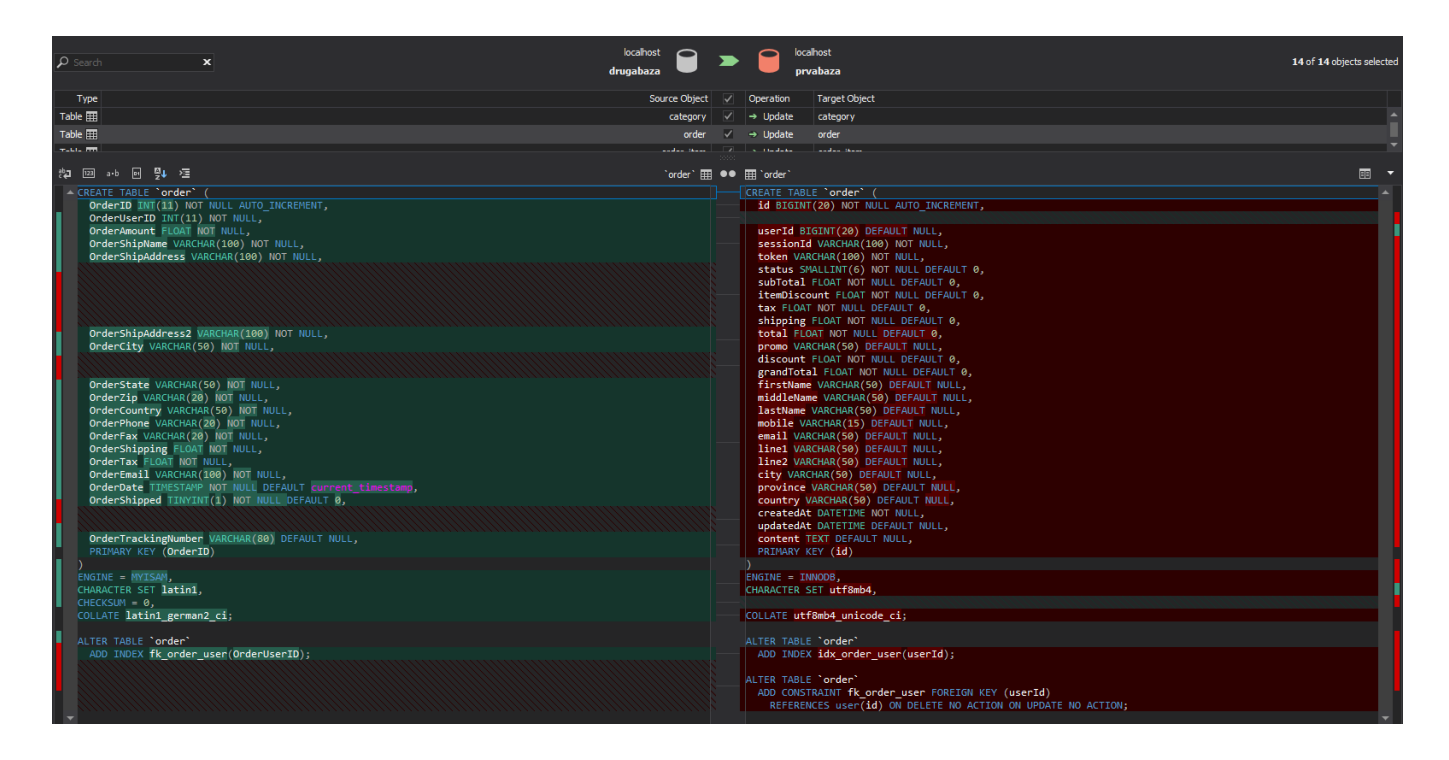

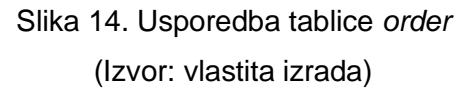

<span id="page-32-0"></span>Na Slici 15. vidljiva je usporedba SQL skripata tablice *product.* Osim već spomenutih sličnosti i razlika u usporedbi tablice *order*, kod tablice *product* se mogu uočiti još neke različite značajke. *Trgovina 2* ima neke značajke određene koje *Trgovina 1* nema: AUTO\_INCREMENT, AVG\_ROW\_LENGTH i CHECKSUM. AUTO\_INCREMENT označava automatsko povećavanje broja (šifre) proizvoda sa svakim sljedećim unesenim, a u ovom slučaju će ta inkrementacija početi od broja 991. AVG\_ROW\_LENGTH predstavlja prosječnu duljinu reda koja je u ovom slučaju 210. CHECKSUM služi za brojanje sličnih redova zapisanih u tablici, a u ovom slučaju je njegova početna vrijednost postavljena na 0.

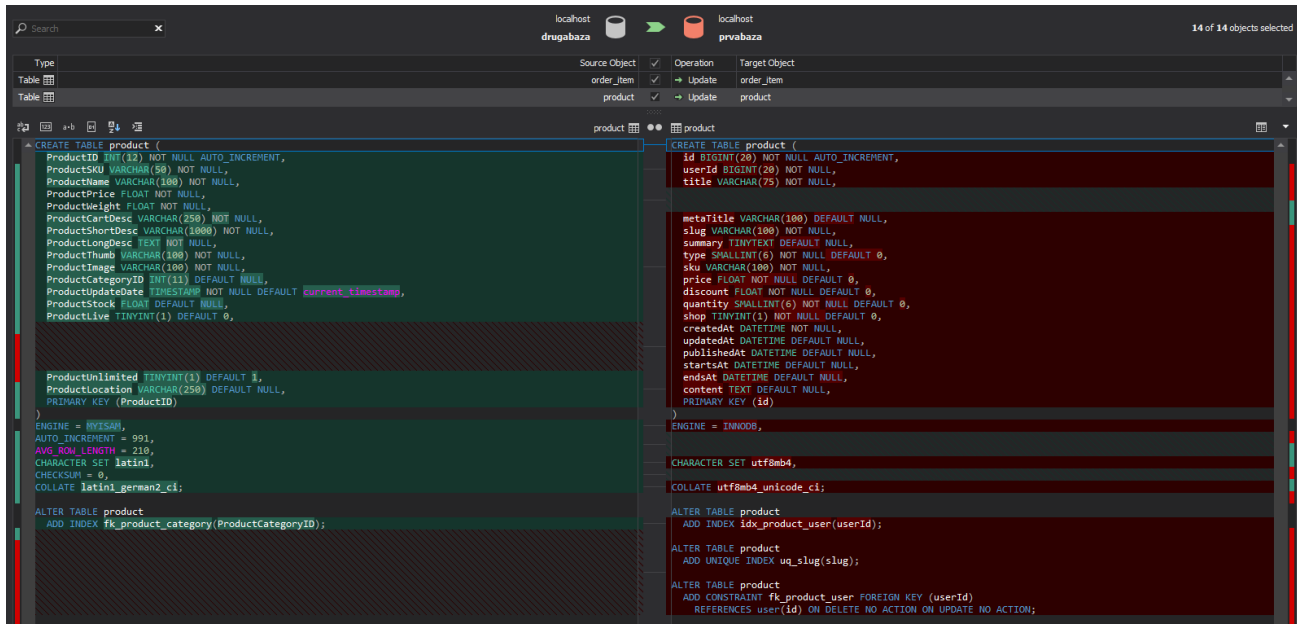

Slika 15. Usporedba tablice *product* (Izvor: vlastita izrada)

<span id="page-33-0"></span>Usporedba SQL skripata tablice *category* prikazana je na Slici 16. i ima vidljive podjednake razlike kao i kod tablica *order* i *product*: nazivi atributa, početne vrijednosti, skladišni mehanizmi, skup znakova i sl. Nešto što se ovdje najviše može istaknuti je postojanje unarne veze kod *Trgovine 1* vidljive u zadnjim linijama koda skripte.

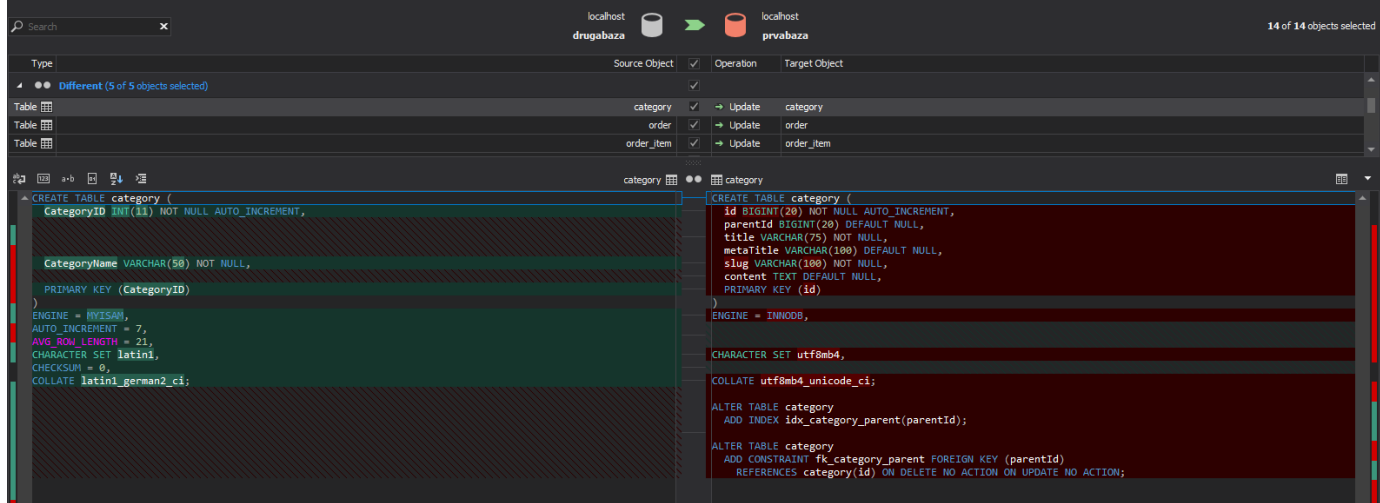

<span id="page-33-1"></span>Slika 16. Usporedba tablice *category* (Izvor: vlastita izrada)

Slika 17. prikazuje usporedbu SQL skripata tablice *order\_item*, a Slika 18. usporedbu SQL skripata tablice *user*. Kod obje usporedbe se mogu uočiti sve prethodno navedene sličnosti i razlike.

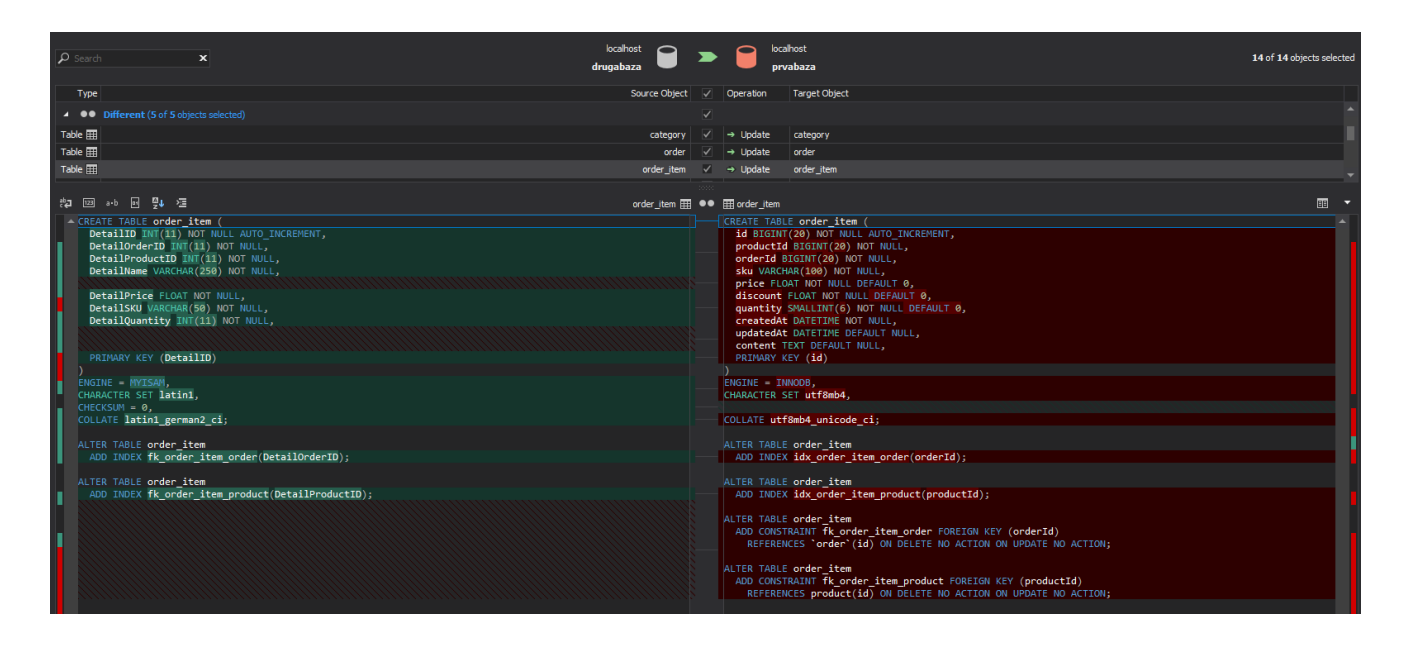

## Slika 17. Usporedba tablice *order\_item* (Izvor: vlastita izrada)

<span id="page-34-1"></span><span id="page-34-0"></span>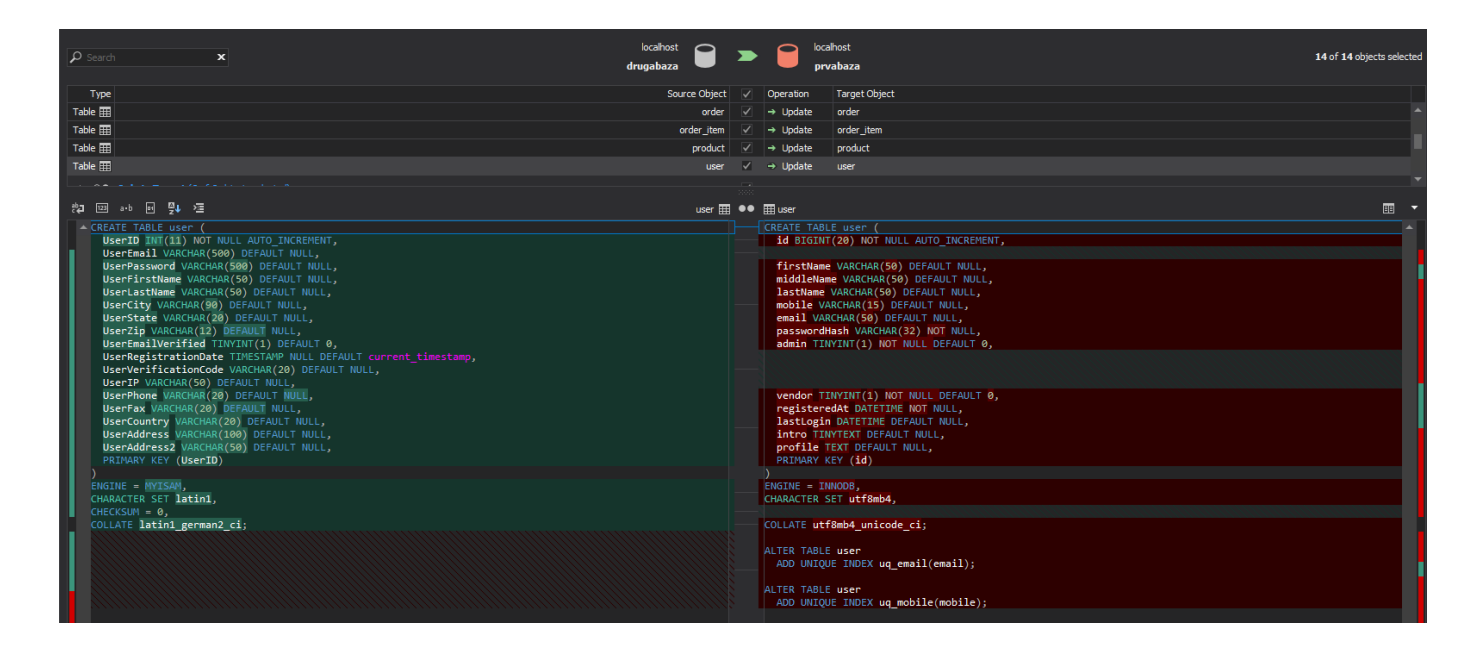

Slika 18. Usporedba tablice *user* (Izvor: vlastita izrada)

#### <span id="page-35-0"></span>*5.4.1.3. Only in Target*

Pritiskom na bilo koju od linija rješenja iz sekcije *Only in Target,* otvorit će se SQL skripta izabrane tablice na strani *Trgovine 1*. Slika 19. prikazuje primjer za tablicu *cart\_item*.

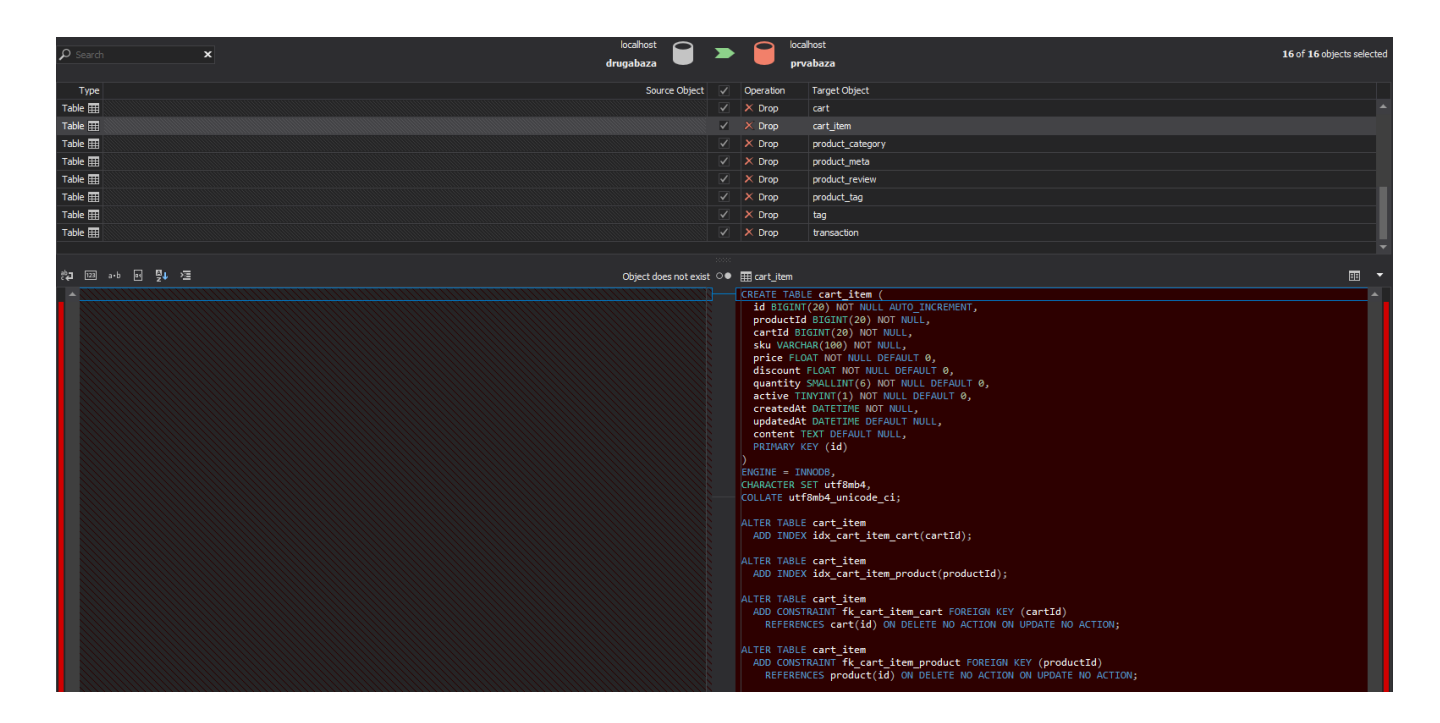

Slika 19. Detaljniji prikaz rezultata *Only in Target* (Izvor: vlastita izrada)

<span id="page-35-1"></span>Gledajući koje sve tablice nedostaju *Trgovini 2*, lako je uočljiva najveća razlika ne postojanja sustava košarice. Također se može uočiti tablica *product\_category* koja upućuje na vezu M:N između tablica *product* i *category*. Tom vezom je u *Trgovini 1* omogućeno da pojedini proizvod može pripadati u više kategorija što u *Trgovini 2* nije moguće. Tablice *product\_tag* i *tag* se također nalaze u ovoj sekciji što znači da *Trgovina 2* ima još jedan propust: otežano pretraživanje proizvoda. Naime uz pomoć oznaka (eng. *tag*) svaki proizvod je detaljnije opisan i na taj način dostupniji kupcu prilikom pretraživanja željenih artikala.

#### <span id="page-36-0"></span>**5.4.2. Usporedba** *Trgovine 1* **i** *Trgovine 2* **s** *Trgovinom 3*

Iz prethodne usporedbe *Trgovine 1* i *Trgovine 2* zaključeno je kako *Trgovina 2* ima nekoliko nedostataka u odnosu na *Trgovinu 1*: nepostojanje sustava košarice, pripadnost proizvoda samo jednoj kategoriji, nepostojanje oznaka proizvoda (eng. *tags*) te nepostojanje komentara i ocjena pridruženim pojedinom proizvodu.

*Trgovina 3* posjeduje sustav košarice, ali nešto drugačiji nego *Trgovina 1*. *Trgovina 1* u ovom sustavu ima tablice: *product*, *cart\_item*, *cart* i *user*, a *Trgovina 3* ima: *Products*, *Products details*, *Cart item* i *Users*. U *Trgovini 3* je teže provesti analizu košarica koje pojedini korisnik napuni jer ne postoji organizacija kao u *Trgovini 1* gdje tablica *cart* predstavlja tzv. zaglavlje košarice. Umjesto toga svaki proizvod stoji zasebno te se tek vezom na korisnika i vremenom stavljanja proizvoda u košaricu može raspoznati koji su proizvodi izabrani prilikom iste korisničke sesije.

Mogućnost pripadanja proizvoda samo jednoj kategoriji prisutna je i kod *Trgovine 3* te je po tome vidljiv nedostatak kao i kod *Trgovine 2*. Međutim oznake proizvoda nisu zanemarene te one postoje tablicom *Tags* povezanom na tablicu *Products*. Tom vezom omogućeno je da proizvod posjeduje jednu oznaku, ali još lakše pretraživanje proizvoda bi bilo moguće postojanjem M:N veze između proizvoda i oznake kao što je to kod *Trgovine 1*.

*Trgovina 3* poput *Trgovine 2* nema tablice namijenjene ocjenama i komentarima o pojedinim proizvodima što bi uvelike poboljšalo korisničko iskustvo prilikom korištenja ove *web* trgovine.

Tablice koje *Trgovinu 3* najviše razlikuje od *Trgovine 1* i *Trgovine 2* su *Discount* i *Address*. Tablica *Discount* može dobro poslužiti trgovinama koje imaju neke sezonske popuste i akcije koje se svake godine ponavljaju ili samo da bi se moglo lakše provoditi istraživanje uspješnosti prodaje tijekom rasprodaja. Tablica Address omogućuje pripadnost više adresa jednom korisniku. To bi posebice bilo korisno kod *web* aplikacija za dostavu hrane (poput *Glovo* aplikacija) gdje jedan korisnik može zapisati više svojih adresa (npr. od kuće, posla itd.).

## <span id="page-37-0"></span>**5.5. Analiza rada s bazom podataka**

#### <span id="page-37-1"></span>**5.5.1. Pohranjene procedure**

Pohranjena procedura (eng. *stored procedure*) je skup izraza u SQL-u s dodijeljenim imenom. Taj skup je pohranjen u sustavu za upravljanje relacijskim bazama podataka kao grupa te se zbog toga može ponovno koristiti. Pohranjene procedure mogu pristupati podacima ili ih mijenjati u bazi podataka, ali one nisu vezane za određenu bazu podataka. [28] Na Slici 20. su prikazane procedure baze podataka *Trgovine 2*: *AddOption*, *GetUserByEmail* i *GetUsers*.

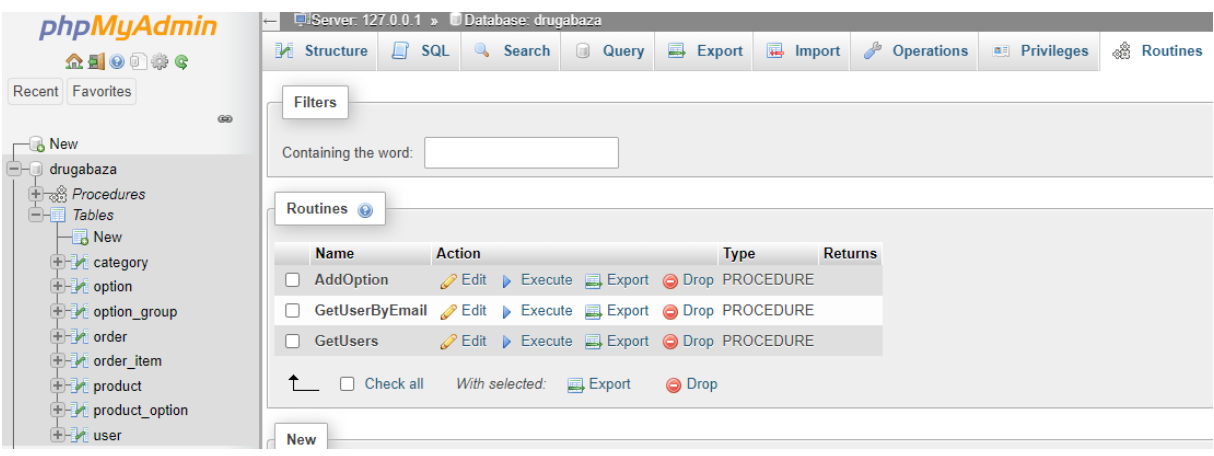

Slika 20. Pohranjene procedure *Trgovine 2* (Izvor: vlastita izrada)

<span id="page-37-2"></span>Procedura *AddOption* omogućuje korisniku baze podataka da doda željenu opciju u tablicu *option*. Kod za kreiranje ove procedure nalazi se u nastavku:

```
Create PROCEDURE AddOption(IN ID int(11), IN OptionGroup int(11),IN Name
varchar(50))
     \rightarrow BEGIN
      -> INSERT INTO option(OptionID, OptionGroupID, OptionName) VALUES (ID, 
OptionGroup, Name);
      -> END
```
Pritiskom na tipku *Execute* (vidljiva na Slici 20.) otvara se skočni prozor koji nudi unos željenih podataka za opciju koja se dodaje (*ID* je autoinkrementirajući te se on popunjava automatski, *OptionGroup* predstavlja id željenog reda iz tablice *option\_group*, a *Name* predstavlja naziv same opcije). Skočni prozor vidljiv je na Slici 21. Pritiskom tipke *Go* podaci se unose u bazu.

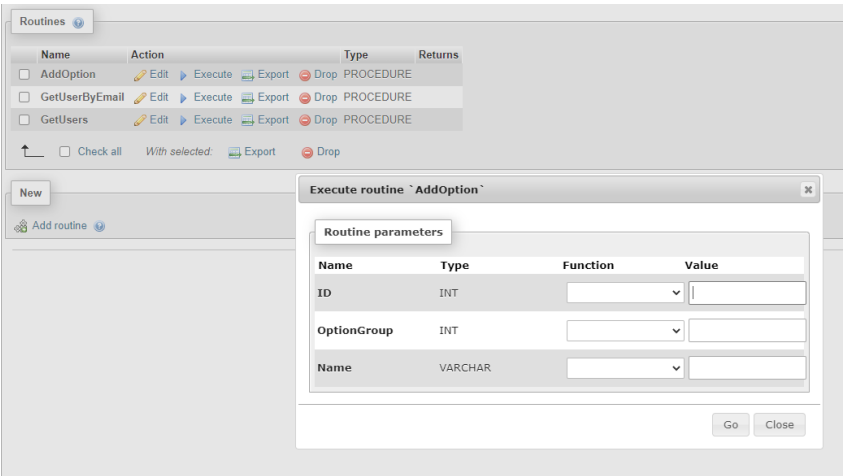

Slika 21. Pohranjena procedura *AddOption* (Izvor: vlastita izrada)

<span id="page-38-0"></span>Procedura *GetUserByEmail* omogućuje korisniku baze podataka da pronađe željenog korisnika u tablici *user* prema njegovom e-mailu. Kod za kreiranje ove procedure nalazi se u nastavku:

```
Create PROCEDURE GetUserByEmail (IN email varchar(255))
      -> BEGIN
      -> SELECT * FROM user WHERE email = UserEmail;
      \Rightarrow END
```
Pritiskom na tipku *Execute* otvara se skočni prozor (sličan onom na Slici 21.) koji nudi unos e-maila korisnika koji se želi pronaći u bazi. Pritiskom tipke *Go* pronalazi se željeni korisnik što je prikazano na Slici 22.

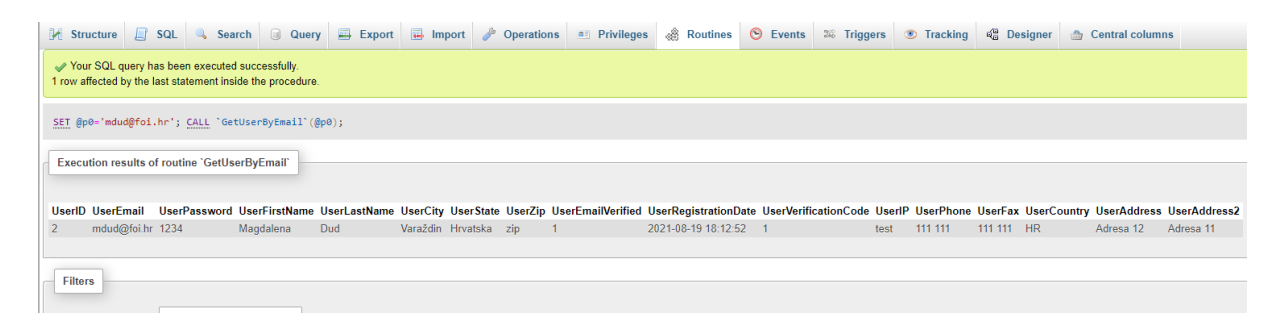

## Slika 22. Rezultat korištenja procedure *GetUserByEmail* (Izvor: vlastita izrada)

<span id="page-38-1"></span>Procedura *GetUsers* omogućuje korisniku baze podataka da dohvati sve korisnike zapisane u tablici *user*. Kod za kreiranje ove procedure nalazi se u nastavku (vidljiva je razlika u tome što ova procedura nema ulazne parametre):

```
Create PROCEDURE GetUsers
       -> BEGIN
      -> SELECT * FROM user;
      \rightarrow END
```
## <span id="page-39-0"></span>**5.5.2. Upiti**

Upit je operacija kojom se referencira na nula ili više tablica, a kao rezultat izvršavanja upita nastaje tablica. Postoje jednostavni i složeni upiti. Jednostavni upiti u FROM klauzuli imaju samo jednu tablicu, a složeni upiti imaju više tablica. [11]

Primjer jednostavnog upita nad bazom podataka *Trgovine 2* nalazi se na Slici 23. Ovaj upit traži sve podatke o korisniku koji ima e-mail *mdud@foi.hr*.

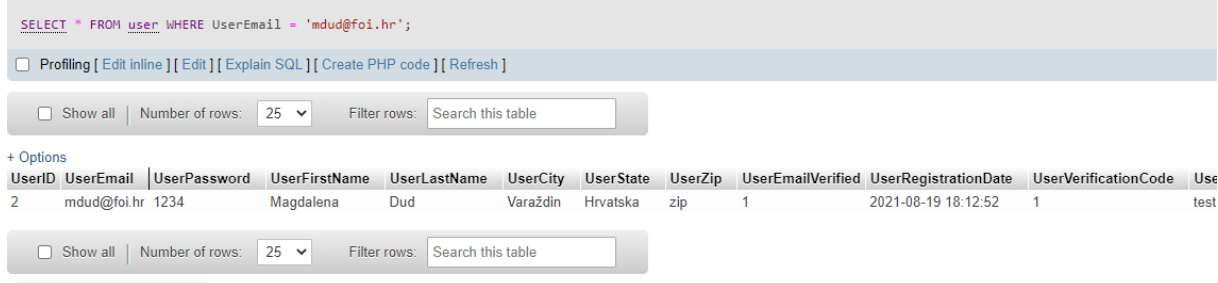

Slika 23. Jednostavni upit nad bazom podataka *Trgovine 2* (Izvor: vlastita izrada)

<span id="page-39-1"></span>Primjer složenog upita nad bazom podataka *Trgovine 2* nalazi se na Slici 24. Ovaj upit prikazuje sve opcije s grupama opcija kojima pripadaju.

|                        |                                                                               |             |              |                   |              |      | SELECT g.OptionGroupName, o.OptionName FROM `option_group` g INNER JOIN `option` o on g.OptionGroupID = o.OptionGroupID; |
|------------------------|-------------------------------------------------------------------------------|-------------|--------------|-------------------|--------------|------|----------------------------------------------------------------------------------------------------|
|                        | Profiling [Edit inline ] [Edit ] [Explain SQL ] [Create PHP code ] [Refresh ] |             |              |                   |              |      |                                                                                                    |
| $\Box$ Show all        | Number of rows:                                                               | $25 \times$ | Filter rows: | Search this table | Sort by key: | None | $\checkmark$                                                                                                    |
| + Options              |                                                                               |             |              |                   |              |      |                                                                                                    |
| <b>OptionGroupName</b> | <b>OptionName</b>                                                             |             |              |                   |              |      |                                                                                                    |
| color                  | red                                                                           |             |              |                   |              |      |                                                                                                    |
| color                  | blue                                                                          |             |              |                   |              |      |                                                                                                    |
| color                  | green                                                                         |             |              |                   |              |      |                                                                                                    |
| size                   | <sub>S</sub>                                                                  |             |              |                   |              |      |                                                                                                    |
| size                   | M                                                                             |             |              |                   |              |      |                                                                                                    |
| size                   | L                                                                             |             |              |                   |              |      |                                                                                                    |
| size                   | XL                                                                            |             |              |                   |              |      |                                                                                                    |
| size                   | <b>XXL</b>                                                                    |             |              |                   |              |      |                                                                                                    |
| size                   | velicina M                                                                    |             |              |                   |              |      |                                                                                                    |

<span id="page-39-2"></span>Slika 24. Složeni upit nad bazom podataka *Trgovine 2* (Izvor: vlastita izrada)

### <span id="page-40-0"></span>**5.5.3. Rudarenje podataka**

Rudarenje podataka (eng. *data mining*) je proces kojim se pretvaraju sirovi podaci u korisne informacije. On ovisi o učinkovitom prikupljanju podataka, skladištenju i računalnoj obradi istih. [29] Ponekad se još naziva otkrivanje znanja u bazama podataka. To je tehnika koju nerijetko prihvaćaju poduzeća za *online* trgovinu kako bi poboljšala svoj marketing i općeniti razvoj poslovanja. Uz pomoć nje *online* trgovina može prikupiti mnogo podataka o svojim kupcima, a i onim potencijalnim te pri tome saznati kakav asortiman se isplati ponuditi.

Gledajući na primjeru *Trgovine 1*, *Trgovine 2* i *Trgovine 3* moguće je primijeniti tehniku *data mining-a*. Sve tri baze imaju tablicu korisnika uz pomoć koje bi mogle pratiti kakav profil kupaca se najčešće prijavljuje u trgovinu (godine, spol, mjesto stanovanja itd.). Ako se radi o pretežito ženskoj populaciji, tada bi se moglo poraditi na povećanju asortimana za žene. *Trgovina 1* posjeduje tablice za komentare i ocjene što iz prve ruke daje mišljenje kupaca o pojedinom proizvodu. *Trgovina 1* i *Trgovina 2* obje imaju sustav košarice, što dokazano predstavlja pozitivan strateški potez. Ne samo što će se moći pratiti što je kupljeno, već se može vidjeti za što je kupac zainteresiran iako proizvod nije kupljen. Sigurno je svatko barem jednom dobio e-mail s reklamom proizvoda koji je planirao kupiti, ali na kraju je odustao i napustio košaricu netom prije provođenja transakcije. To je samo jedan od marketinških trikova koji su mogući zahvaljujući postojanju sustava košarice. Samo ako se koncentrira na narudžbe i provedene transakcije, također je moguće dobiti dovoljno dobar uvid u zainteresiranost korisnika za pojedini proizvod. Naime, kod svih triju baza vidljivi su atributi s datumima kupnje što može jasno prikazati u koje doba godine se koji proizvod bolje prodaje. Na taj način trgovina se može pametnije opskrbljivati dotičnim proizvodima u određenim dijelovima godine. Kod baze *Trgovine 3* napravljen je još jedan pametan potez izdvajanja tablice s popustima za lakšu analizu prodaje za vrijeme njihovih trajanja.

# <span id="page-41-0"></span>**6. Zaključak**

Sve češće smo zatrpani gomilom informacija i podataka što općenito u životu to i putem Interneta. Zbog toga na oko jednostavan proces kupnje preko *online* trgovine može zadati puno muke ako ona nije dobro strukturirana. Ovaj završni rad se bavio baš time: strukturom *online* trgovine i korištenjem baze podataka. Prilikom kreiranja jedne takve baze podataka izrazito je važno misliti na krajnjeg korisnika – kupca. Kupac će uvijek radije koristiti *online* trgovinu kojoj vjeruje, koja mu ulijeva osjećaj sigurnosti i u kojoj se može snaći, a u konačnici i kupiti proizvod te se u budućnosti i vratiti.

Najbitnije značajke za dobru strukturu *online* trgovine su: dobro organizirani proizvodi sa svim detaljima vezanima uz njih, mogućnost prijave za bolje korisničko iskustvo te dovoljan broj izbora načina plaćanja.

Prilikom analize dviju različitih baza podataka primijećena je jedna velika razlika: jedna baza je imala razrađen sustav košarice (eng. *cart*), dok druga nije. Proučavajući literaturu zaključeno je kako je košarica jedna bitna stavka svake *online* trgovine. To je tako jer ona daje mogućnost spremanja proizvoda za koje je korisnik zainteresiran prije nego se donese odluka o kupnji. Također pomoću nje mogu biti izrađene analize uspješnosti same trgovine (postotci napuštene ili plaćene košarice) što daje mogućnost napretku njezinog poslovanja u budućnosti.

"Ako želite testirati svoj web-shop, dajte ga svojoj baki na testiranje. Ako ne uspije nešto kupiti u tri minute, prekompliciran je." [30] Ova rečenica dovodi do zaključka da je ključ uspjeha svake *online* trgovine u jednostavnosti i dostupnosti korisniku.

# <span id="page-42-0"></span>**Popis literature**

- [1] "MySQL :: MySQL Workbench." https://www.mysql.com/products/workbench/ (pristupano: 5. srpnja 2021.).
- [2] "XAMPP Installers and Downloads for Apache Friends." https://www.apachefriends.org/index.html (pristupano: 1. srpnja 2021.).
- [3] "What is MySQL: MySQL Explained for Beginners," *Hostinger Tutorials*, Dec. 14, 2018. https://www.hostinger.com/tutorials/what-is-mysql (pristupano: 1. srpnja 2021.).
- [4] phpMyAdmin contributors, "phpMyAdmin," *phpMyAdmin*. https://www.phpmyadmin.net/ (pristupano: 1. srpnja 2021.).
- [5] Devart, "Database Management Software, Data Access Components, Developer Tools," *Devart Software*. https://www.devart.com/ (pristupano: 15. srpnja 2021.).
- [6] "Osnove baza podataka." https://support.microsoft.com/hr-hr/office/osnove-bazapodataka-a849ac16-07c7-4a31-9948-3c8c94a7c204 (pristupano: 3. srpnja 2021.).
- [7] "Understanding 4 Database Types, for Ecommerce," *Practical Ecommerce*, Sep. 05, 2016. https://www.practicalecommerce.com/Understanding-4-Database-Types-for-Ecommerce (pristupano: 3. srpnja 2021.).
- [8] "MySQL Tutorial." https://www.w3schools.com/MySQL/default.asp (pristupano: 21. kolovoza 2021.).
- [9] "What is MySQL? How WordPress uses MySQL?," *WPBeginner*. https://www.wpbeginner.com/glossary/mysql/ (pristupano: 21. kolovoza 2021.).
- [10]K. Rabuzin, *SQL - Napredne teme*. Varaždin: Fakultet organizacije i informatike, Sveučilište u Zagrebu, 2014.
- [11]K. Rabuzin, *Uvod u SQL*. Varaždin: Fakultet organizacije i informatike, Sveučilište u Zagrebu.
- [12]"What is a cloud database?," Apr. 06, 2021. https://www.ibm.com/cloud/learn/what-iscloud-database (pristupano: 3. srpnja 2021.).
- [13]"How Databases Work with Ecommerce Applications," *Practical Ecommerce*, Jul. 21, 2016. https://www.practicalecommerce.com/How-Databases-Work-with-Ecommerce-Applications (pristupano: 3. srpnja 2021.).
- [14]trellis.co, "The Role of the Database in E-Commerce | Trellis Inc.," *Trellis*. https://trellis.co/blog/the-role-of-the-database-in-e-commerce (pristupano: 3. srpnja 2021.).
- [15]"How Databases Are Used in E-Business," *Small Business - Chron.com*. https://smallbusiness.chron.com/databases-used-ebusiness-39586.html (pristupano: 3. srpnja 2021.).
- [16]"Importance of Inventory Databases for Retail," *Small Business - Chron.com*. https://smallbusiness.chron.com/importance-inventory-databases-retail-40269.html (pristupano: 3. srpnja 2021.).
- [17]"Payment Gateway 101: The Key To Secure Ecommerce Transactions," *The BigCommerce Blog*, Apr. 25, 2019. https://www.bigcommerce.com/blog/paymentgateways/ (pristupano: 18. srpnja 2021.).
- [18] "What is a Payment Gateway and How Does It Work?," Jul. 30, 2019. https://www.emerchantpay.com/insights/what-is-a-payment-gateway-and-how-does-itwork/ (pristupano: 18. srpnja 2021.).
- [19]J. Romero, "What payment methods can you use in your online shop?" https://blog.saleslayer.com/what-payment-methods-can-you-use-in-your-online-shop (pristupano: 18. srpnja 2021.).
- [20]"Top 10 Online Payment Methods for eCommerce Sites," *HostGator*, Jan. 16, 2019. https://www.hostgator.com/blog/online-payment-methods-ecommerce/ (pristupano: 18. srpnja 2021.).
- [21]Tutorials24x7, "Guide To Design Database For Online Shopping Cart In MySQL," *Tutorials24x7*. https://mysql.tutorials24x7.com/blog/guide-to-design-database-forshopping-cart-in-mysql (pristupano: 29. lipnja 2021.).
- [22]"What is a slug and how to optimize it?," *Yoast*, Sep. 18, 2019. https://yoast.com/slug/ (pristupano: 29. lipnja 2021.).
- [23]"Stock Keeping Unit (SKU) Definition What is Stock Keeping Unit (SKU)," *Shopify*. https://www.shopify.com/encyclopedia/stock-keeping-unit-sku (pristupano: 29. lipnja 2021.).
- [24]"Importance of Product Tags in your Magento or Shopify Online Store," *eCommerce - Tagalys*, Jun. 27, 2019. https://www.tagalys.com/blog/importance-of-products-tags-inecommerce/ (pristupano: 29. lipnja 2021.).
- [25]T. Halpin and T. Morgan, *Information Modeling and Relational Databases*. Burlington: Morgan Kaufmann Publishers.
- [26] "Web development tutorial | Free eCommerce MySQL Database | WebAssist," *WebAssist.com*. http://www.webassist.com/tutorials/Free-eCommerce-MySQL-Database (pristupano: 1. srpnja 2021.).
- [27]"E-commerce database schema | Editable Database Diagram Template on Creately." https://creately.com/diagram/example/iosv0d302/E-commerce%20database%20schema (pristupano: 13. kolovoza 2021.).
- [28]"What is a Stored Procedure? Definition from WhatIs.com," *SearchOracle*. https://searchoracle.techtarget.com/definition/stored-procedure (pristupano: 19. kolovoza 2021.).
- [29]Alexandra Twin, "Data Mining: How Companies Use Data to Find Useful Patterns and Trends," *Investopedia*. https://www.investopedia.com/terms/d/datamining.asp (pristupano: 21. kolovoza 2021.).
- [30]"Ako već niste digitalizirali svoje poslovanje, sad je pravo vrijeme, inače teško da ćete opstati...," *Net.hr*, May 14, 2021. https://net.hr/danas/hrvatska/novo-normalnonepovratno-je-promijenilo-navike-potrosaca-ako-vec-niste-digitalizirali-svoje-poslovanjesad-je-pravo-vrijeme-inace-tesko-da-cete-opstati-kratki-vodic-za-pokretanje-vlastite-on-1148459c-b1c6-11eb-9b1e-0242ac13005c (pristupano: 20. srpnja 2021.).
- [31]M. Maleković and K. Rabuzin, *Uvod u baze podataka*. Varaždin: Fakultet organizacije i informatike, Sveučilište u Zagrebu, 2016.

# <span id="page-45-0"></span>**Popis slika**

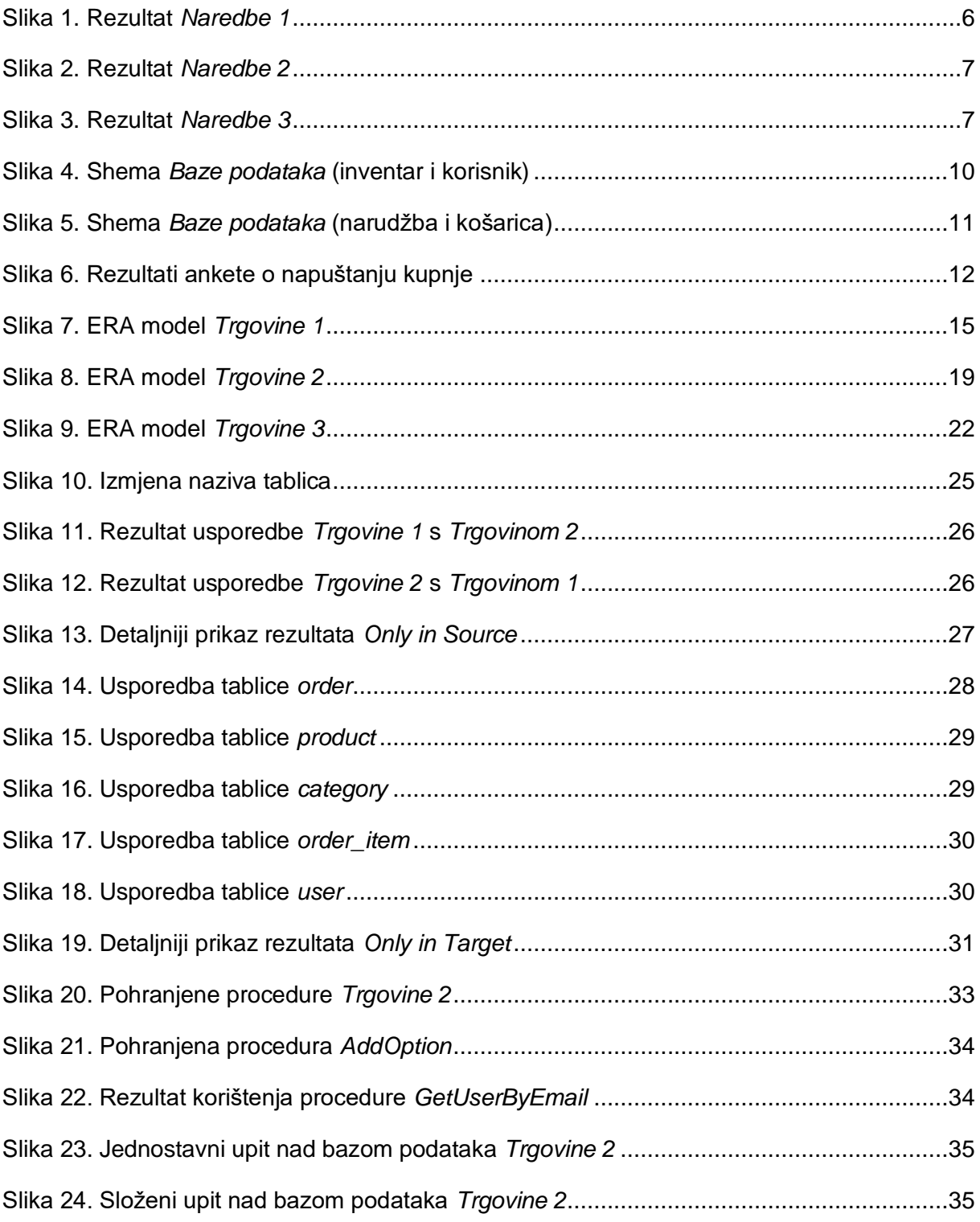